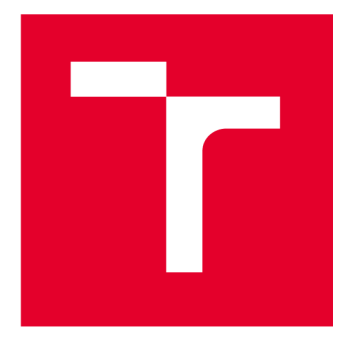

# **VYSOKÉ UCENI TECHNICKE V BRNE**

**BRNO UNIVERSITY OF TECHNOLOGY** 

# **FAKULTA ELEKTROTECHNIKY A KOMUNIKAČNÍCH TECHNOLOGIÍ**

**FACULTY OF ELECTRICAL ENGINEERING AND COMMUNICATION** 

# **ÚSTAV AUTOMATIZACE A MĚŘICÍ TECHNIKY**

**DEPARTMENT OF CONTROL AND INSTRUMENTATION** 

# **ADD-ON INSTRUKCE A FACEPLATE PRO DOBOT**

**ADD-ON INSTRUCTIONS AND FACEPLATES FOR DOBOT** 

**DIPLOMOVÁ PRÁCE MASTER'S THESIS** 

**AUTOR PRÁCE AUTHOR** 

**VEDOUCÍ PRÁCE** 

**SUPERVISOR** 

**Be. Radim Novák** 

**Ing. Radek Štohl, Ph.D.** 

**BRNO 2023** 

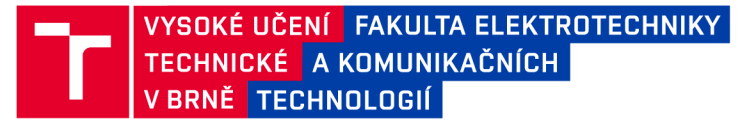

# **Diplomová práce**

magisterský navazující studijní program Kybernetika, automatizace a měření

Ústav automatizace a měřicí techniky

*Student:* Bc. Radim Novák *ID:* 211166 *Ročník: 2 Akademický rok:* 2022/23

NÁZEV TÉMATU:

#### Add-On instrukce a Faceplate pro Dobot

#### POKYNY PRO VYPRACOVÁNÍ:

1) Popište práci s Dobotem a PLC řady CompactLOGIX.

2) Vytvořte knihovnu Add-On instrukcí pro práci s robotem.

3) Vytvořte FacePlate pro vizualizaci dat v FT View Studiu podle standardu ANSI/ISA-101.01-2015.

4) Realizujte demonstrační úlohu.

5) Ověřte své řešení.

#### DOPORUČENÁ LITERATURA:

Logix 5000 Controllers Tasks, Programs, and Routines. Programming Manual. Rockwell Automation. 1756- PM005H-EN-P. 2018.

Dobot Magician Communication Protocol. Shenzhen Yuejiang Technology Co.,Ltd. 2019. [https://download.dobot.cc/product-manual/dobot-magician/pdf/en/Dobot-Communication-Protocol-V1.1.5.pdf.](https://download.dobot.cc/product-manual/dobot-magician/pdf/en/Dobot-Communication-Protocol-V1.1.5.pdf)

*Termín zadání:* 6.2.2023 *Termín odevzdání:* 17.5.2023

*Vedoucí práce:* Ing. Radek Štohl, Ph.D.

doc. Ing. Petr Fiedler, Ph.D. předseda rady studijního programu

#### **UPOZORNĚNÍ:**

Autor diplomové práce nesmí při vytváření diplomové práce porušit autorská práva třetích osob, zejména nesmí zasahovat nedovoleným způsobem do cizích autorských práv osobnostních a musí si být plně vědom následků porušení ustanovení § 11 a následujících autorského zákona č. 121/2000 Sb., včetně možných trestněprávních důsledků vyplývajících z ustanovení části druhé, hlavy VI. díl 4 Trestního zákoníku č.40/2009 Sb.

Fakulta elektrotechniky a komunikačních technologií, Vysoké učení technické v Brně / Technická 3058/10/616 00 / Brno

## **ABSTRAKT**

Tato práce se zabývá průmyslovým stacionárním robotem Dobot Magician. První část práce se věnuje teoretickým informacím o těchto robotech, seznamuje čtenáře s různými druhy robotů, s jejich výhodami, nevýhodami a jejich uplatněním v průmyslu. Druhá část práce je věnována praktickým výstupům této práce, tedy hardwarovým návrhem, softwarovým řešením, návrhem vizualizace a demonstrační úloze.

## **KLÍČOVÁ SLOVA**

Dobot, průmyslový robot, statický robot, add-on instrukce, faceplate, zpráva, interface, komunikace, příkaz, header, payload, obrazovka.

## **ABSTRACT**

This master thesis deals with industrial static robot Dobot Magician. First part of this work is dedicated to a theoretical information about such robots, adventages and disadvantages of each type and it's use. The second part of this thesis is devoted to the practical outputs of this work, hardware design, software solution, visualization and demonstration of those parts.

#### **KEYWORDS**

Dobot, industrial robot, static robot, add-on instruction, faceplate, message, interface, communication, command, header, payload, screen.

Vysázeno pomocí balíčku **thesis** verze 4**.07; <http://latex.feec.vutbr.cz>** 

NOVÁK, Radim. *Add-On instrukce a Faceplate pro Dobot.* Brno: Brno University of Technology, Fakulta elektrotechniky a komunikačních technologií, Ústav automatizace a měřicí techniky, 2023, 72 s. Diplomová práce. Vedoucí práce: Ing. Radek Štohl, Ph.D.

## **Prohlášení autora o původnosti díla**

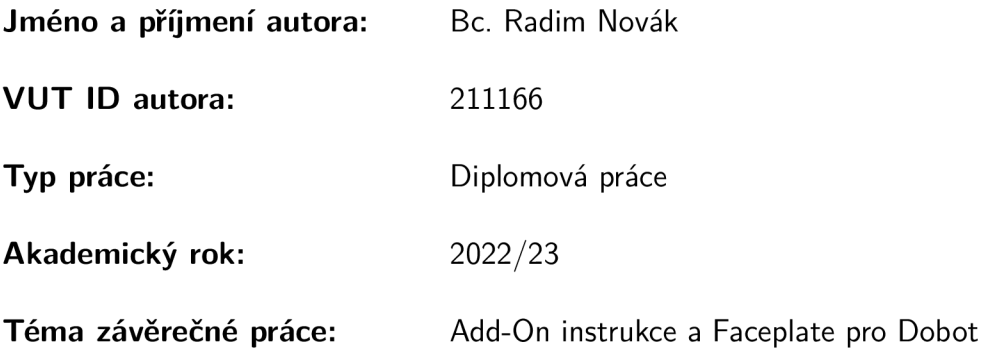

Prohlašuji, že svou závěrečnou práci jsem vypracoval samostatně pod vedením vedoucí/ho závěrečné práce a s použitím odborné literatury a dalších informačních zdrojů, které jsou všechny citovány v práci a uvedeny v seznamu literatury na konci práce.

Jako autor uvedené závěrečné práce dále prohlašuji, že v souvislosti s vytvořením této závěrečné práce jsem neporušil autorská práva třetích osob, zejména jsem nezasáhl nedovoleným způsobem do cizích autorských práv osobnostních a/nebo majetkových a jsem si plně vědom následků porušení ustanovení § 11 a následujících autorského zákona č. 121/2000 Sb., o právu autorském, o právech souvisejících s právem autorským a o změně některých zákonů (autorský zákon), ve znění pozdějších předpisů, včetně možných trestněprávních důsledků vyplývajících z ustanovení části druhé, hlavy VI. díl 4 Trestního zákoníku č. 40/2009 Sb.

Brno ...................

podpis autora\*

<sup>\*</sup>Autor podepisuje pouze v tištěné verzi.

# PODĚKOVÁNI'

Rád bych poděkoval vedoucímu diplomové práce panu Ing. Radku Štohlovi Ph.D., za odborné vedení, konzultace, trpělivost a podnětné návrhy k práci.

# **Obsah**

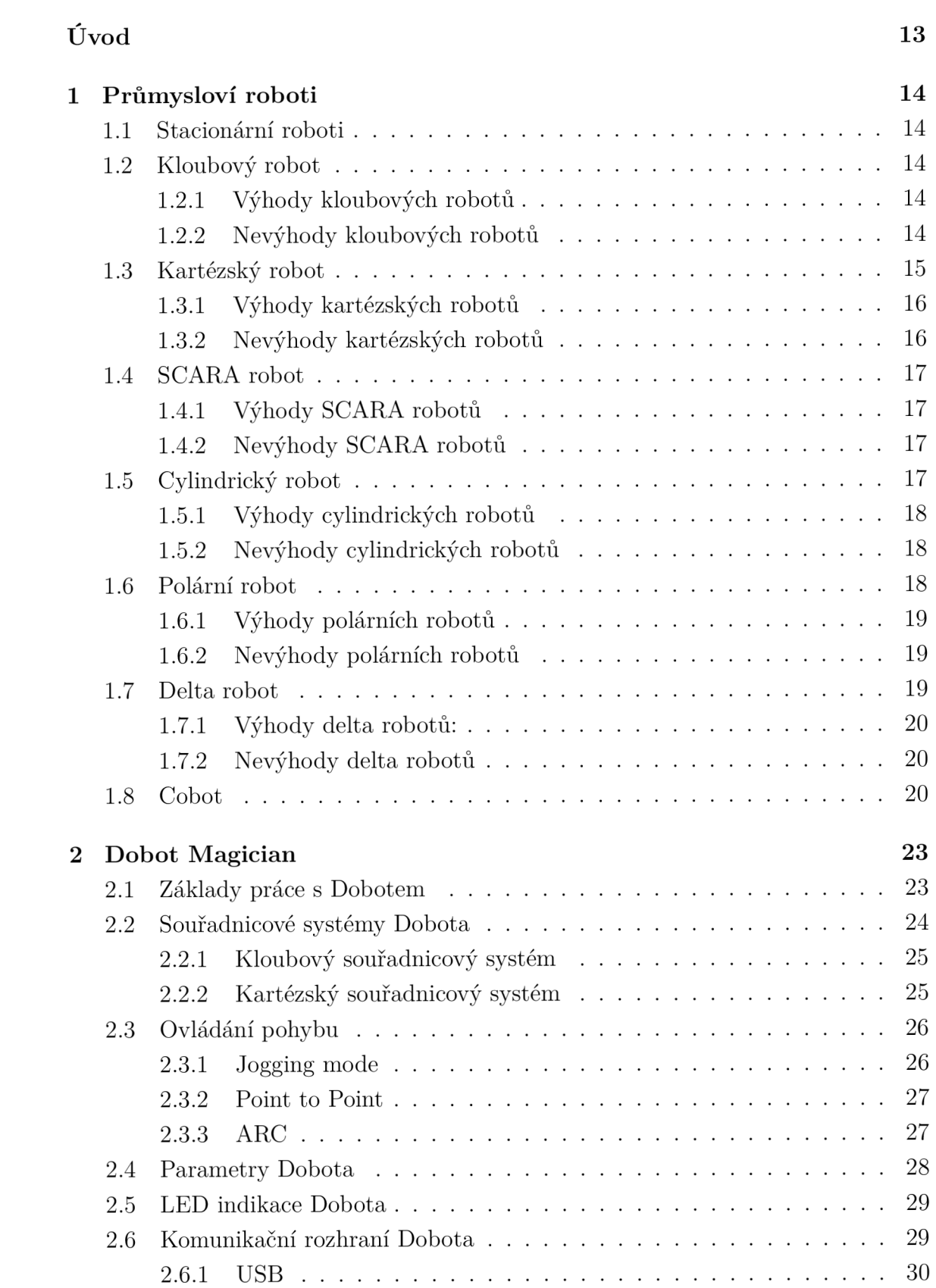

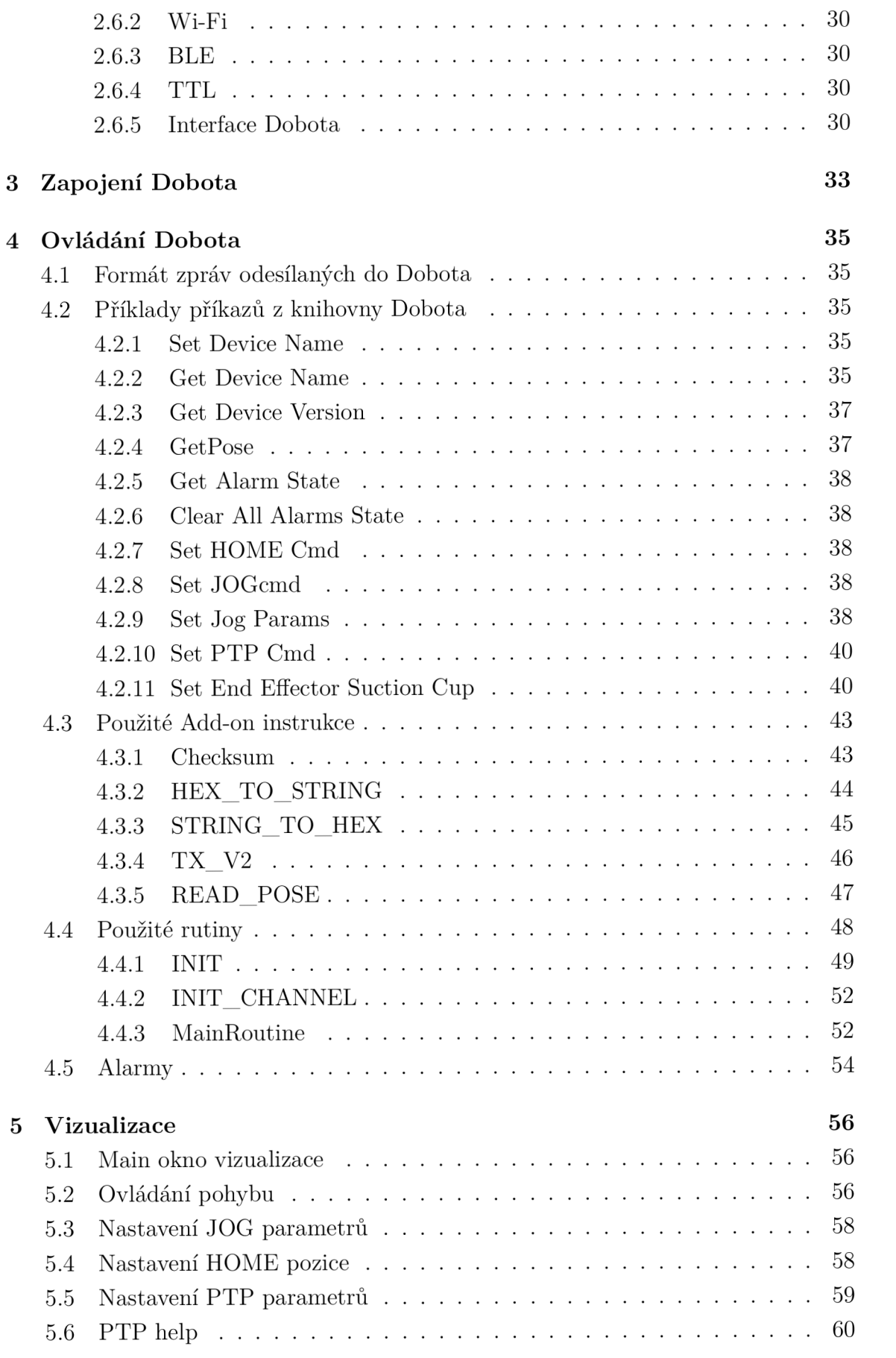

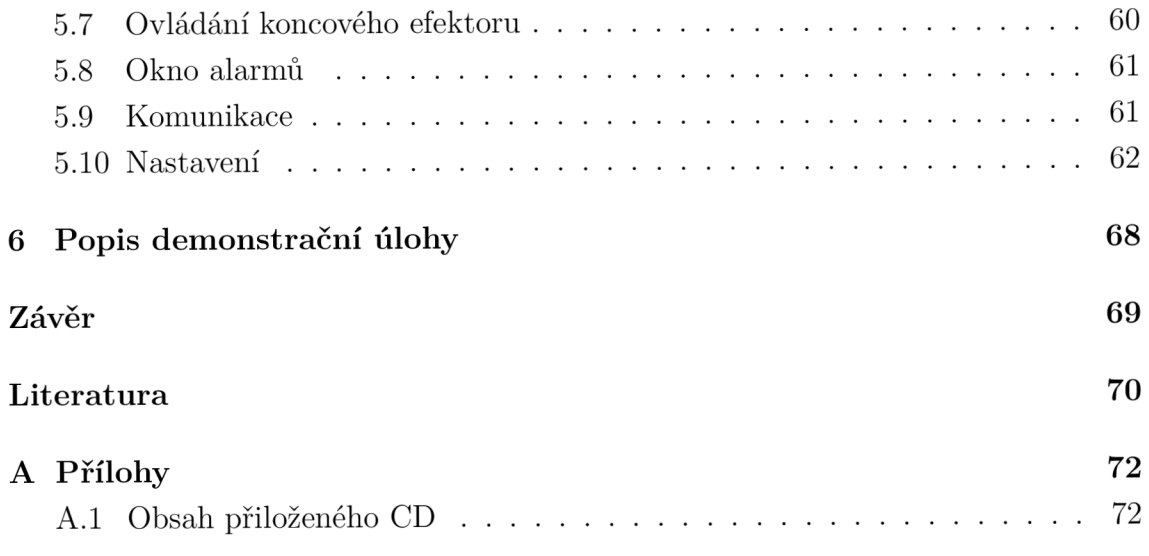

# **Seznam obrázků**

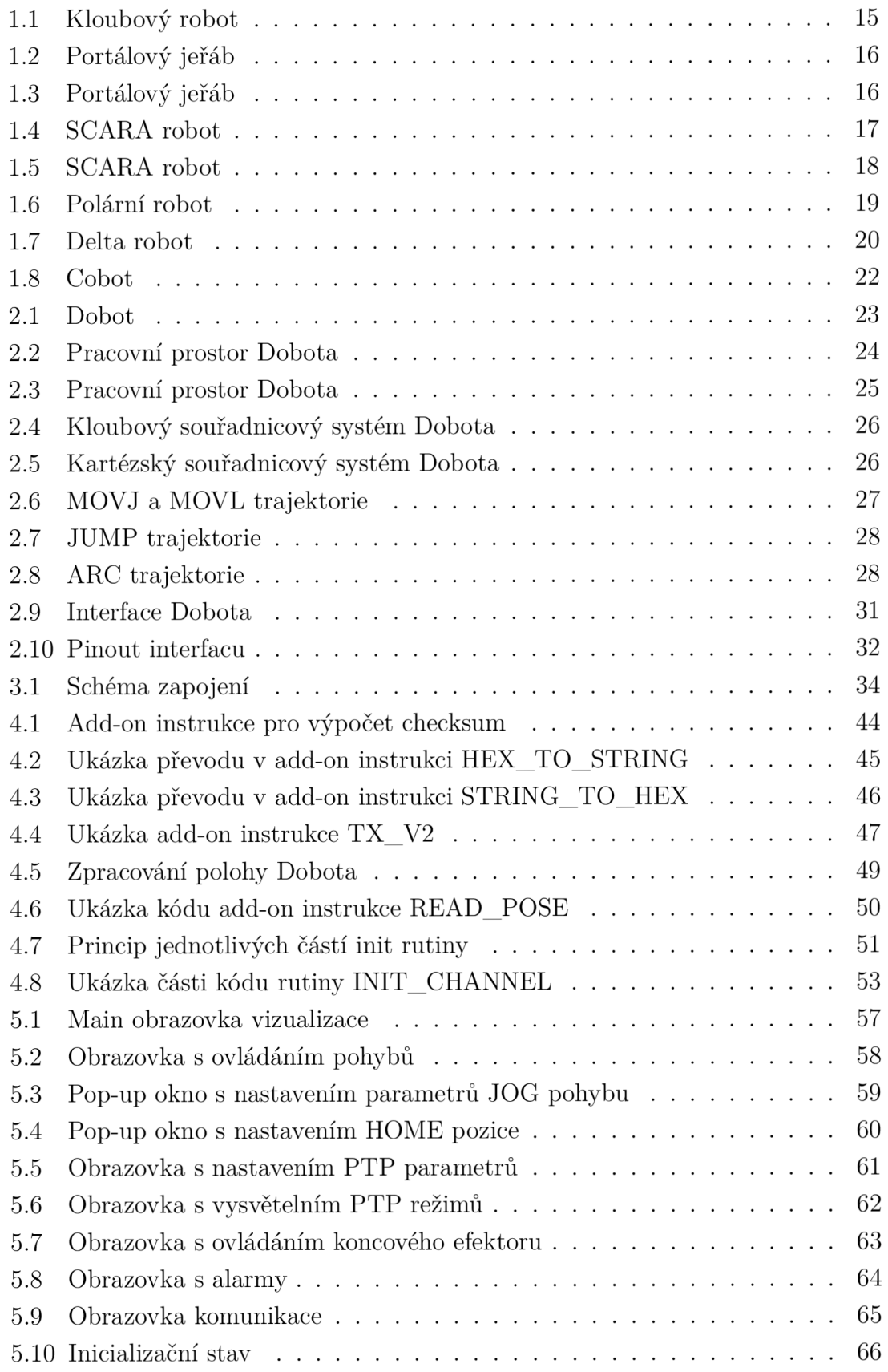

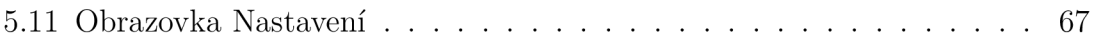

# **Seznam tabulek**

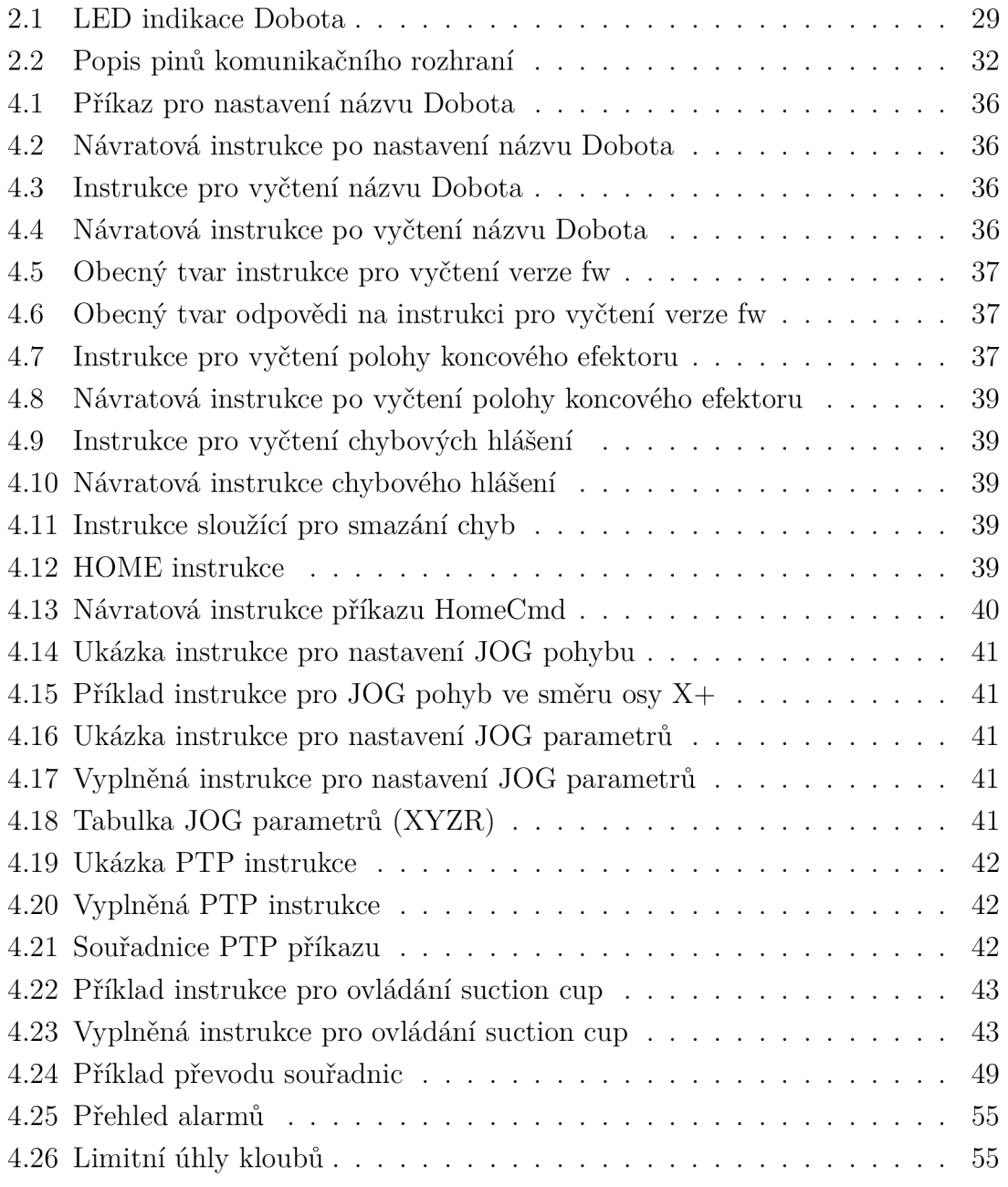

# **Úvod**

Průmysloví roboti jsou v dnešním průmyslu využíváni čím dál častěji pro jejich obrovské výhody. Ať už se jedná o jejich rychlost, kvalitu jejich práce, zvýšenou bezpečnost pro personál, který se díky nim vyhne potencionálně nebezpečné práci nebo z dlouhodobého hlediska jejich ekonomickou výhodu.

Jedním z druhů těchto robotů jsou takzvaní stacionární roboti. Ti mají svou základnu pevně připevněnou k podložce a pohyb je prováděn pomocí robotického ramena. Stacionární roboty je dále možné dělit na základě uchycení a pohybu ramen. Hovoříme například o kloubových, kartézských, cylindrických, SCARA, polárních a delta robotech.

S rozšiřujícím se trhem robotů se rozšířil i trh zaměřený na školy a studenty, vznikl například právě robot s názvem Dobot Magician, který je využit v této práci. Jedná se o minimalistický model plně funkčního robota, který lze využít na edukativní účely. Nabízí pohyb ve 4 osách, možnost upevnění koncového efektoru pro manipulaci s předměty, 3D tisk a laserové gravírování.

Tato práce by měla čtenáře seznámit s průmyslovými stacionárními roboty, vysvětlit výhody, nevýhody a použití jednotlivých výše popsaných typů robotů. Představit princip komunikace mezi Dobotem a PLC. Objasnit strukturu příkazů a stavbu těchto příkazů. Představit softwarové řešení ovládání Dobota a představit uživateli vizualizaci sloužící k ovládání Dobota.

# **1 Průmysloví roboti**

Dobot, jimž se zabývá tato práce je jedním z průmyslových robotů, konkrétněji stacionárních robotů. V této kapitole bude objasněn pojem stacionární robot a popsáno 7 nejčastěji používaných typů robotů.

## **1.1 Stacionární roboti**

Stacionárními roboty myslíme roboty, kteří jsou připevněni k podlaze, stropu nebo jinému povrchu - nejsou mobilní. Obecně jsou stacionární roboti robotická ramena určená pro úlohy, jako je přemísťování objektů, třídění, montáž a svařování.

## **1.2 Kloubový robot**

V průmyslovém prostředí jsou nejběžnějším typem robotů klouboví roboti. Robotické rameno s rotačními klouby je známé jako kloubové robotické rameno. V terminologii robotiky jsou tyto klouby označovány jako osy. Tito roboti jsou obvykle poháněni servomotory a mohou být stejně zásadní jako dvouosá konfigurace nebo stejně složité jako deset nebo více os. Čtyři až šest os jsou v průmyslové robotíce běžné, přičemž šest os je nejběžnější.

Tito roboti nabízejí flexibilitu díky široké škále úkolů, které mohou dělat. Obloukové svařování, zpracování materiálu, montáž, přechod komponent, výběr a umístění, balení, plnění systému a paletizace jsou jen některé z dostupných aplikací. Příklad takového robota je na obrázku 1.1. [1]

#### **1.2.1 Výhody kloubových robotů**

Šestiosé kloubové roboty lze snadno srovnat do různých rovin, snadno ovládat a spravovat, rychle znovu nasadit pro automatizaci, vstřikování plastů, a to na různých typech a velikostech vstřikovacích strojů. [1]

#### **1.2.2 Nevýhody kloubových robotů**

Rychlost těchto robotů je jednou z jejich nevýhod. Nejsou tak efektivní jako jiné druhy robotů, kteří mohou provádět úkoly vysokou rychlostí. Kvůli jejich různým kloubům a stupňům volnosti vyžadují tito roboti pro řízení svého pohybu složitou kinematiku. Mají také vyšší hustotu složek, což vytváří setrvačnou bariéru, kterou je třeba vyřešit jakýmkoli přechodem směru. Pokud je ve studii nákladů a přínosů

továrny zásadní úvaha o rychlosti, tak tento typ robotů nemusí být tou nejlepší volbou. [1]

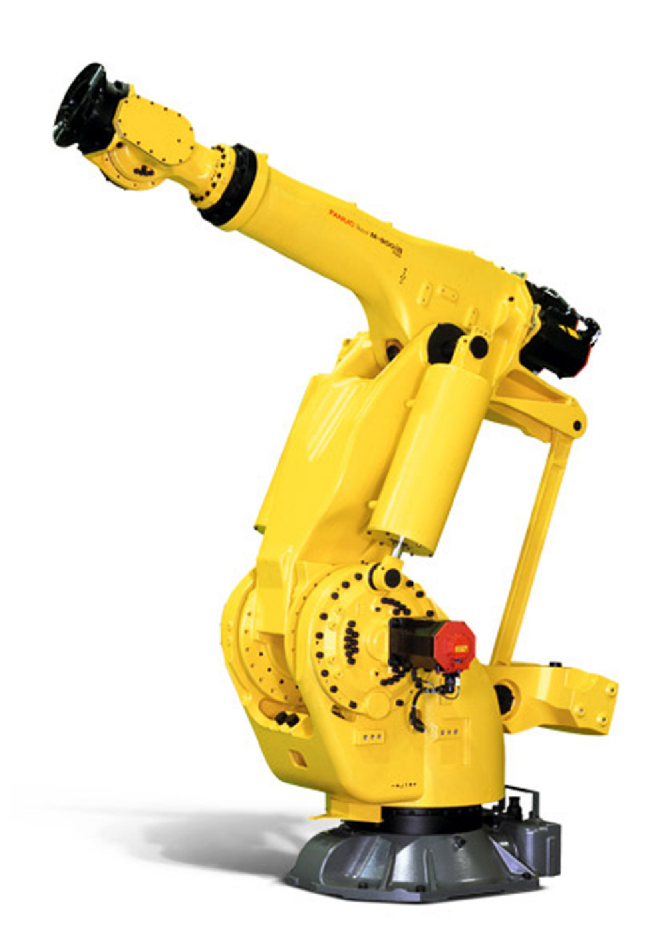

Obr. 1.1: Kloubový robot [2]

## **1.3 Kartézský robot**

Kartézský robot, jinak nazývaný také přímočarý nebo portálový, má nejméně tři lineární osy řízení a velmi často se používá při těžkých a precizních operacích. Zvládne přenášení materiálu a hravě si poradí i s výrobou detailních povrchových vzorů. Disponuje třemi lineárními klouby, které používají kartézský souřadný systém (X, Y a Z). Pohyb probíhá po lineárních vodících lištách. Právě díky jejich lineárnímu pohybu se vyznačuje vysokou přesností pohybu, řádově v mikrometrech. Princip robota je na obrázku 1.2 a příklad kartézského robota je na obrázku 1.3. [1]

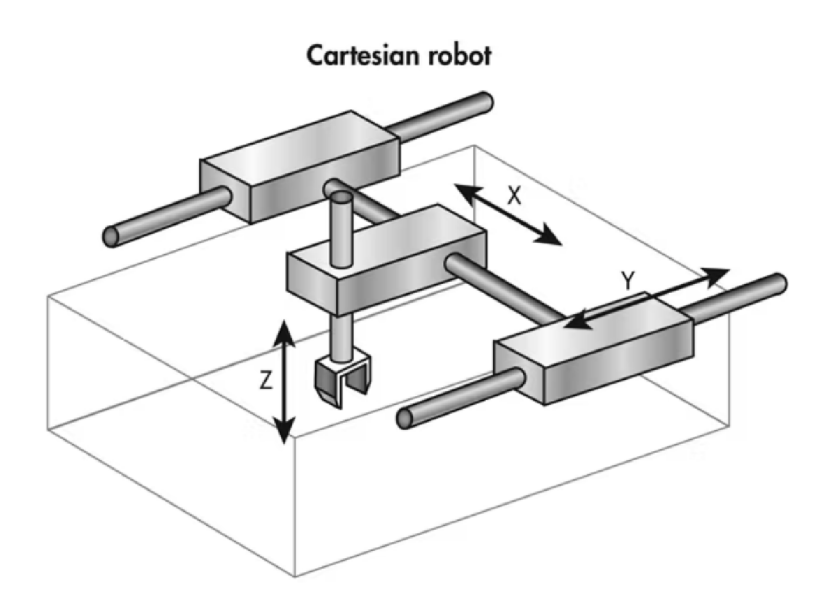

Obr. 1.2: Obecný kartézský robot [4]

## **1.3.1 Výhody kartézských robotů**

Vysoká přesnost s jednoduchými pohyby, lehko programovatelné, lze využít pro mnoho aplikací, relativně levné. [1]

## **1.3.2 Nevýhody kartézských robotů**

Vyžadují velký pracovní a montážní prostor, složitá montáž, pohyb možný maximálně v jednom směru naráz. [1]

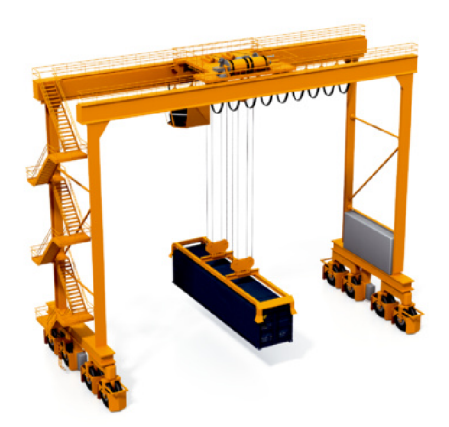

Obr. 1.3: Portálový jeřáb [4]

## **1.4 SCARA robot**

Několikaramenné roboty SCARA jsou kompaktní, rychlé, přesné a umožňují precizní manipulaci. V posledních letech se s oblibou využívají k montážním pracím v továrnách. Precizní robotická ruka si hravě poradí s vysokorychlostní montáží, kováním, balením a jemnou manipulací s různými materiály a nástroji. Roboti SCAR A bývají rychlejší než kartézští a mají i menší půdorys. Nejnovější typy poskytují i přes malou velikost a nízkou váhu skvělý výkon, pokročilé řízení trajektorie a perfektní přesnost. Příklad SCARA robota je na obrázku 1.4. [3]

## **1.4.1 Výhody SCARA robotů**

vysoká rychlost, výborná opakovatelnost, na svou velikost je schopný pracovat ve velkém prostoru. [3]

## **1.4.2 Nevýhody SCARA robotů**

vyžadují speciální driver, těžko programovatelní offline, omezen na rovinné plochy. [3]

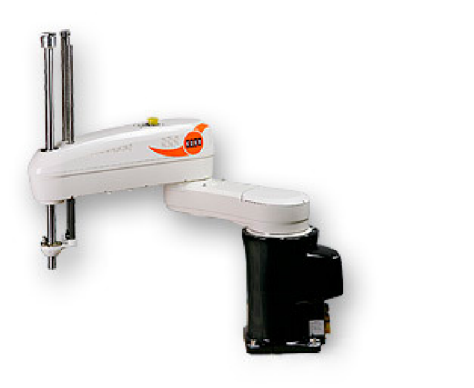

Obr. 1.4: SCARA robot<sup>[3]</sup>

## **1.5 Cylindrický robot**

Cylindrický robot je pevně ukotven, nachází se na něm otočný kloub a na jeho rameni je alespoň ještě jeden prizmatický kloub, který umožňuje pohyb pouze v jedné ose. Celkový pohyb robota je lineární a rotační okolo vertikální osy. Jednoduchý design robota umožňuje dostání se do úzkého pracovního prostoru bez nutnosti zpomalení. Tento typ robota se nejčastěji využívá v aplikacích, kde je potřeba přemísťovat věci v rámci rotačních pohybů. Příklad cylindrického robota je na obrázku 1.5. [3]

## **1.5.1 Výhody cylindrických robotů**

Jednoduché operace a instalace - minimální montáž, pracovní prostor 360°, zvládá vysoké zatížení. [3]

## **1.5.2 Nevýhody cylindrických robotů**

Vyžadují speciální driver, složité programování, složitá kinematika robota. [3]

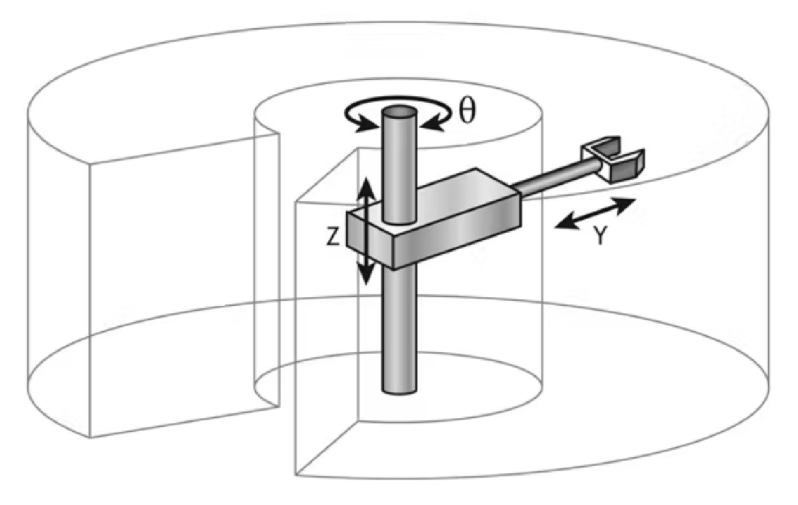

#### **Cylindrical robot**

Obr. 1.5:  $SCARA$  robot[3]

## **1.6 Polární robot**

Tento typ robotů je historicky nejstarší, ovšem i přes jeho stáří se dnes stále používá a je vcelku populární. Skládá ze dvou rotačních kloubů a jednoho lineárního. Osy robota jsou navrženy tak, aby tvořily polární souřadnicový systém, díky tomu má robot sférický pracovní prostor. Tento typ robota je hojně využíván při vstřikování, svařování a manipulaci s materiálem. Příklad takového robota je na obrázku 1.6. [3]

#### **1.6.1 Výhody polárních robotů**

Rozsah pohybu je 360°, velká škála využití, jeho základna *zabírá* minimální prostor. [3]

### **1.6.2 Nevýhody polárních robotů**

Malý vertikální dosah, nízká přesnost, nízká opakovatelnost ve směru rotačního pohybu, vyžadují sofistikovaný řídící systém. [3]

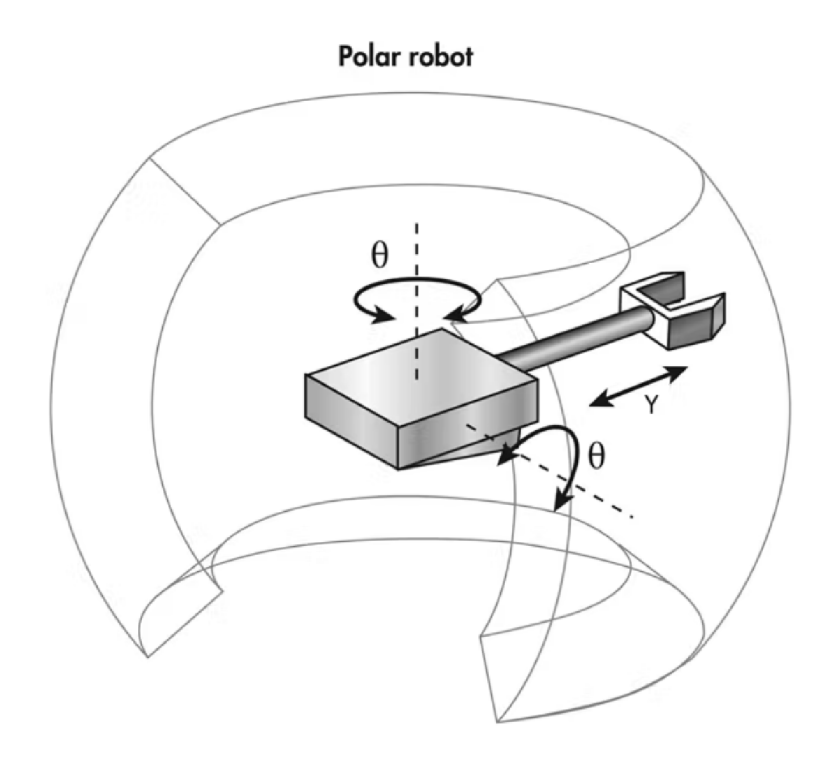

Obr. 1.6: Polární robot<sup>[3]</sup>

## **1.7 Delta robot**

Delta roboti se běžně skládají ze tří až čtyř ramen, která jsou uprostřed své délky vybaveny kloubem, díky němuž mohou upravovat vzdálenost od těla robota. Vzhledem k jejich designu se někdy nazývají pavoučí roboti. Na konci ramen je upevněný koncový efektor. Ten se pohybuje v osách x, y, z, čímž vytváří cylindrický pracovní prostor. Tento typ robotů se vyznačuje vysokou rychlostí a zrychlením, toho je dosaženo tím, že motory ovládající jednotlivá ramena jsou umístěny v těle robota a ramena si tedy zachovají svou nízkou hmotnost. Využívají se pro montáže, dávkování, manipulaci s materiálem, který by ovšem měl být lehký. Využití tohoto

robota pro přemísťování těžkého materiálu by znemožnilo využití jeho předností. Příklad delta robota je na obrázku 1.7. [3]

## **1.7.1 Výhody delta robotů:**

Vysoká rychlost, dobré zrychlení, vysoká přesnost. [3]

## **1.7.2 Nevýhody delta robotů**

Jsou navrženi spíše pro lehké pohyby, takže se složitějšími pohyby mají problém, je vyžadován sofistikovaný řídící systém. [3]

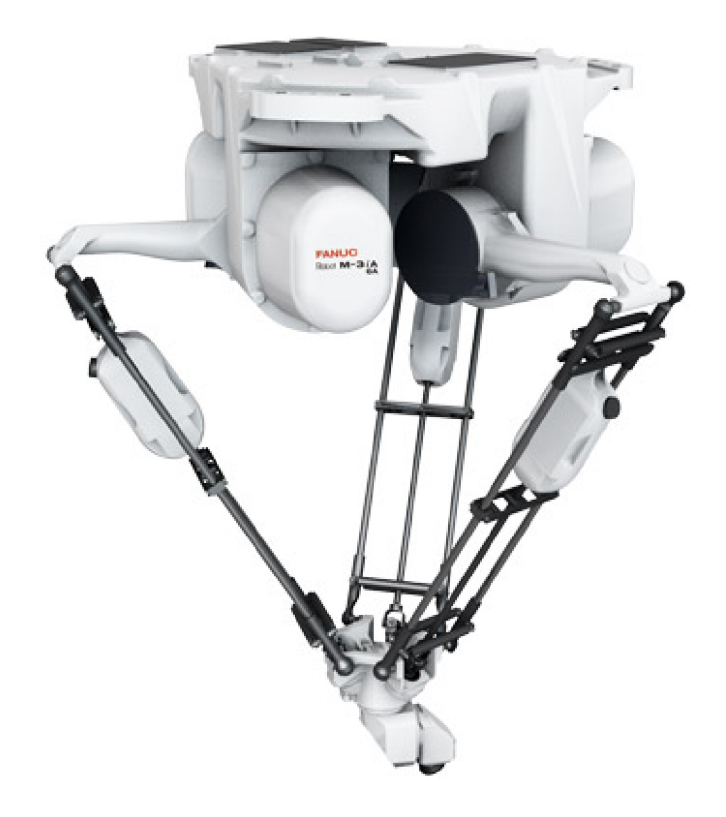

Obr. 1.7: Delta robot<sup>[6]</sup>

## **1.8 Cobot**

Klasický průmyslový robot je samostatná jednotka, která provádí svou práci na základě pevného programu, bez ohledu na lidi, kteří kolem něj pracují. Svůj pracovní prostor mají běžně ohraničený ploty, aby lidé do jeho pracovního prostoru nemohli vstoupit a nedošlo tak ke zranění.

Takzvaný kolaborující robot neboli cobot je však speciálně navržen tak, aby spolupracoval s lidským protějškem. Místo toho, aby byl v kleci, pracuje v kooperativním prostředí a pomáhá se složitými úkoly, které nemohou být plně automatizovány. Například mohou odevzdat komponenty lidským spolupracovníkům, kteří provádějí přesnější úkoly při sestavování nebo kontrole kvality.

Mezi výhody cobotů patří obvykle lehká a flexibilní konstrukce. Lze ho snadno přeprogramovat, aby řešil nové úkoly. To umožňuje při výrobě krátké pohyby cobota se zvýšenou účinností. Cobot bývá obvykle navržen tak, aby opakovaně a přesně vykonával pohyb naučený pracovníky. Jejich nej lepší využití spočívá v sestavování více komponent, při sestavování součástí a balení křehkých materiálů. Coboti také mohou plnit úkoly, které by mohly být pro lidi nebezpečné, jako je například doprava ostrých, špičatých nebo horkých obrobků nebo nebezpečné práce se šroubováním. Nasazení cobotů místo klasických robotů má za následek méně nehod a zanechává prostor lidským technikům, aby se zaměřili na méně náročné aspekty výroby.

Tradiční šestiosý průmyslový robot umožňuje v plně automatizovaných aplikacích pracovat rychleji a také zpracovávat těžší předměty. Také tito roboti mohou obvykle pracovat nepřetržitě 24 hodin, 7 dní v týdnu téměř celý rok a plnit tak úkoly, které by na lidského pracovníka kladly velké fyzické nároky. Spolupracující coboti se sice obvykle pohybují pomaleji a mají menší užitečné zatížení než klasický průmyslový robot, ale to je také činí vhodnějšími pro práci s jemnějšími materiály s nižší hmotností.

Být "spolupracující" znamená pro okolní pracovníky nejen možnost být vedle robota bez ochranných pomůcek, ale také možnost snadné a rychlé optimalizace práce. Proto jsou systémy cobotů běžně vybavovány jednoduchými dotykovými obrazovkami nebo systémem učení založeným na vedením ramene robota, aby se ukázal požadovaný pohyb na obrazovce. Cobot se pak s lidskou obsluhou nijak "nepřetlačuje", ale podvolí se. Ukázka kolaborativního robota je na obrázku 1.8. [8]

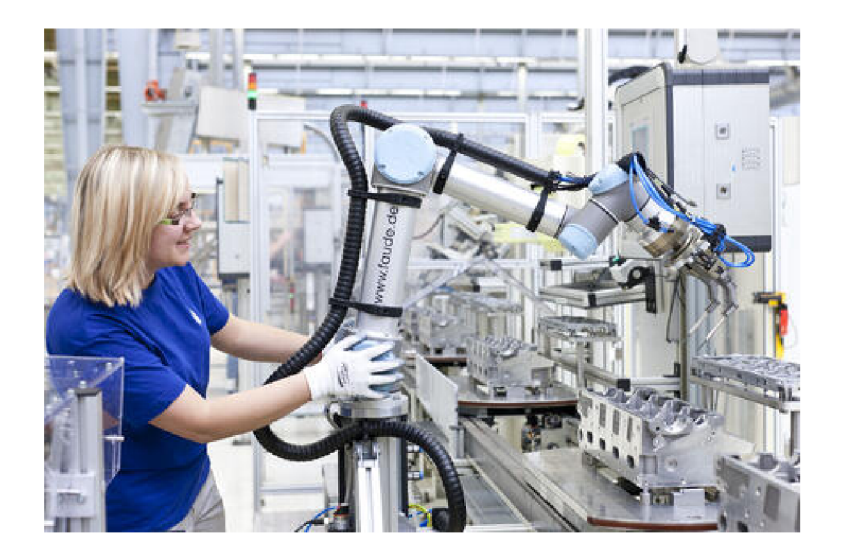

Obr. 1.8: Cobot[9]

## **2 Dobot Magician**

V této kapitole bude popsán Dobot Magician, který bude využit v této práci.

Jedná se o multifunkční robotické rameno navržené převážně pro akademické účely. Lze jej využít například pro 3D tisk, laserové gravírovaní, psaní, kreslení a přesouvání věcí. Lze jej rozšířit o další I/O zařízení a tím se zvyšují možnosti využití.

Dobot se skládá z několika částí:

- Základny, která je pevně umístěna na pracovní ploše
- Dvou ramen, označované jako rear arm a forearm
- Koncového efektoru

Popis částí Dobota je na obrázku 2.1 a jeho pracovní prostor je v obrázcích 2.1 a 2.3. [10]

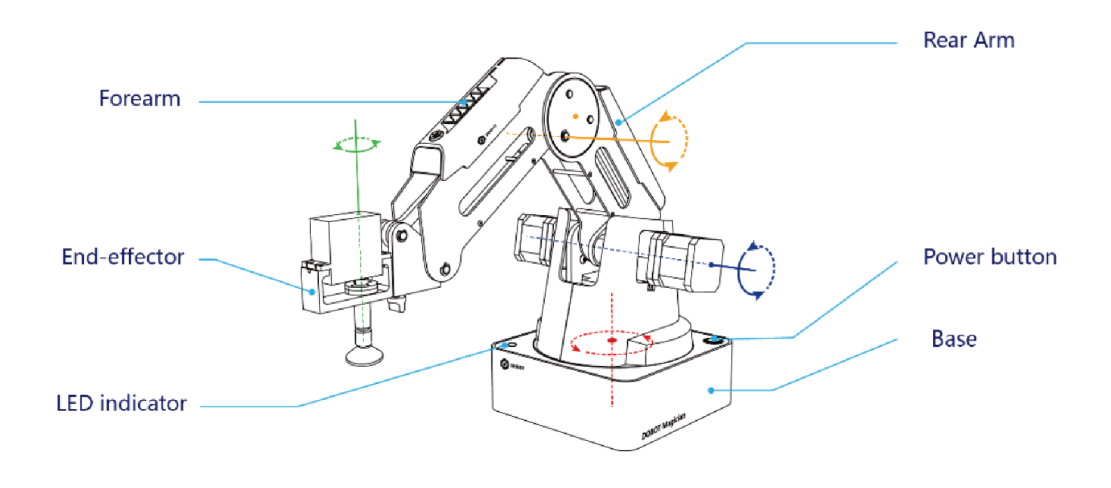

Obr. 2.1: Dobot [10]

## **2.1 Základy práce s Dobotem**

Před uvedením Dobota do provozuje nutné dodržet jisté zásady stanovené výrobcem.

- Před zapnutím musí být koncový efektor v pracovním prostoru mimo krajní pozice. Rear arm a forearm by tedy v ideálním případě měly svírat úhel 45°. Pokud se koncový efektor nachází v krajní poloze je rozsvícená červená LED na základně Dobota.
- Po vypnutí se Dobot vrátí do výchozí polohy, proto je možné zasahovat do pracovního prostoru robota až po zhasnutí LED indikace.
- Odpojení Dobota od přívodu energie je také možné až po zhasnutí LED indikace.

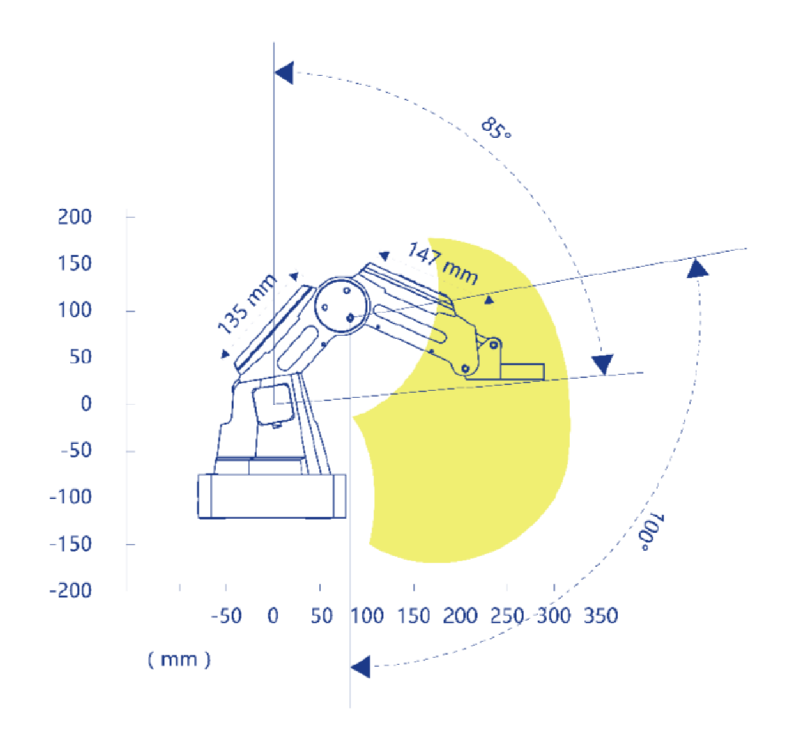

Obr. 2.2: Pracovní prostor Dobota[10]

- Pokud jsou souřadnice Dobota v programu DobotStudio abnormální, zmáčkněte resetovací tlačítko na základně Dobota nebo klikněte na "Home" v Dobot-Studiu.
- V průběhu resetování se Dobot odpojí od PC a LED indikátor se rozsvítí žlutě. V případě, že reset proběhl úspěšně, tak se zhruba po pěti sekundách LED indikace změní na zelenou.
- Při procesu houmování se Dobot bude otáčet po směru hodinových ručiček do mezních poloh a poté se sám vrátí do houmovací pozice, zároveň bude LED indikace blikat modře. Pokud se po houmování ozve pípnutí a indikátor se změní na zelenou, tak houmování proběhlo v pořádku.
- Před připojením, případně odpojením externího vybavení Dobota vypněte.
- Při používání laseru využijte vhodné bezpečnostní pomůcky.
- Hrot při 3D tisku má teplotu 250 °C.

[10]

## **2.2 Souřadnicové systémy Dobota**

Dobot využívá dva souřadnicové systémy - kloubový a kartézský.

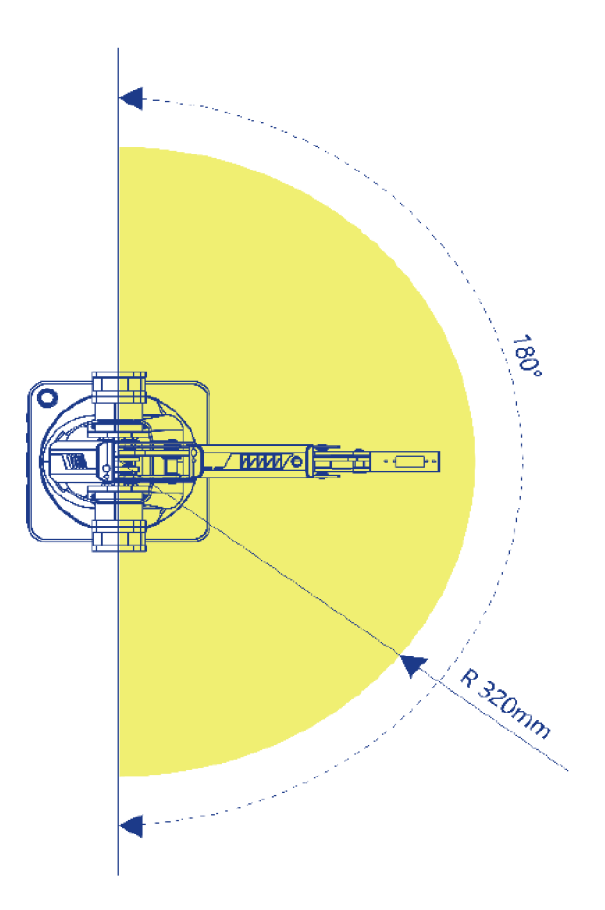

Obr. 2.3: Pracovní prostor Dobota[10]

#### **2.2.1 Kloubový souřadnicový systém**

Souřadnice jsou určené na základě pohybu kloubů. Pokud není připojený koncový efektor má Dobot tři klouby: JI, J2, J3. Kladný směr otáčení těchto kloubů je proti směru hodinových ručiček. Kloubový souřadnicový systém Dobota je na obrázku 2.4. [10]

#### **2.2.2 Kartézský souřadnicový systém**

Kartézský souřadnicový systém Dobota je orientován podle základny. Osa X je kolmá na základnu směrem dopředu. Osa Y je kolmá na základnu směrem doleva a osa Z je orientována nahoru. Kartézský souřadnicový systém Dobota je na obrázku 2.5. [10]

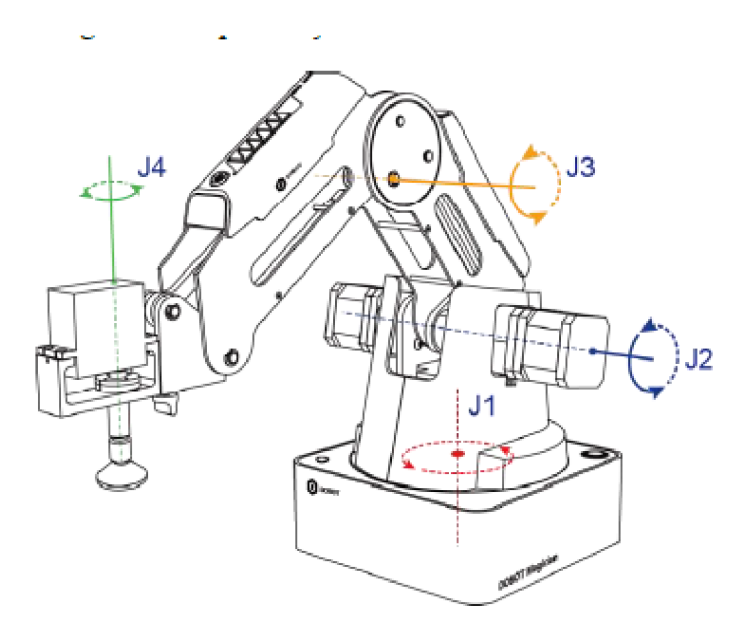

Obr. 2.4: Kloubový souřadnicový systém Dobota [10]

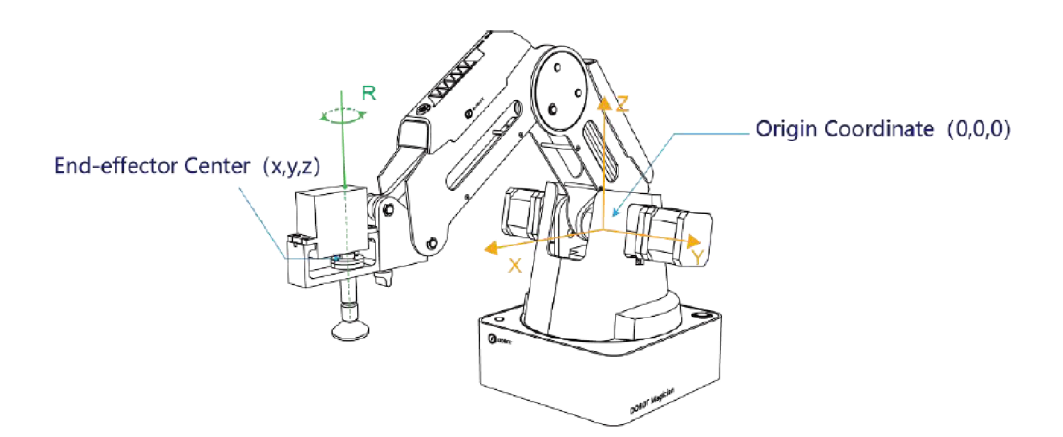

Obr. 2.5: Kartézský souřadnicový systém Dobota [10]

## **2.3 Ovládání pohybu**

Pohyby Dobota je možné ovládat ve třech režimech - Jogging, Point to Point, ARC. [10]

#### **2.3.1 Jogging mode**

Jedná se o režim, ve kterém se stiskem příslušných tlačítek aktivuje vybraný krokový motor po dobu stisku tlačítka, je tedy vhodný pro manuální polohování. V tomto

režimu je možné využívat jak kartézský, tak kloubový souřadnicový systém. [10]

#### **2.3.2 Point to Point**

Režim Point to Point (PTP) podporuje instrukce MOVJ, MOVL a JUMP, které zajišťují pohyb z výchozí polohy do koncové, trajektorie pohybu poté záleží na vybrané instrukci. [10]

MOVJ Každý kloub vykoná takový pohyb, aby byl v požadovaném úhlu bez ohledu na trajektorii. Využívá se v aplikacích, kde nejsou kladeny požadavky na trajektorii, ale na rychlost. Trajektorie při využití instrukce MOVJ je na obrázku 2.6. [10]

MOVL Vykonává přímočarý pohyb, přesun probíhá po přímkách. Využívá se při požadavcích na přímočarý přesun. Trajektorie při využití instrukce MOVL je na obrázku 2.6. [10]

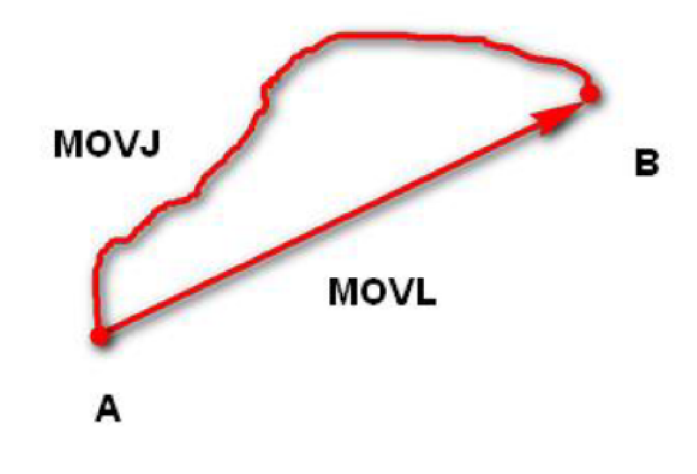

Obr. 2.6: MOVJ a MOVL trajektorie<sup>[10]</sup>

**JUMP** Pohyb z bodu A do B se vykoná podobně jako je tomu u MOVJ, ovšem postupně, jakoby obepisoval obdélník. Využívá se v aplikacích, kde je potřeba zvedat předměty. Příklad trajektorie při využití příkazu JUMP je na obrázku 2.7. [10]

## **2.3.3 ARC**

Pohyb v ARC režimu je dán třemi body, počátečním, koncovým a libovolným bodem. Trajektorie tedy odpovídá části kružnice. Ukázka ARC trajektorie je na obrázku 2.8. [10]

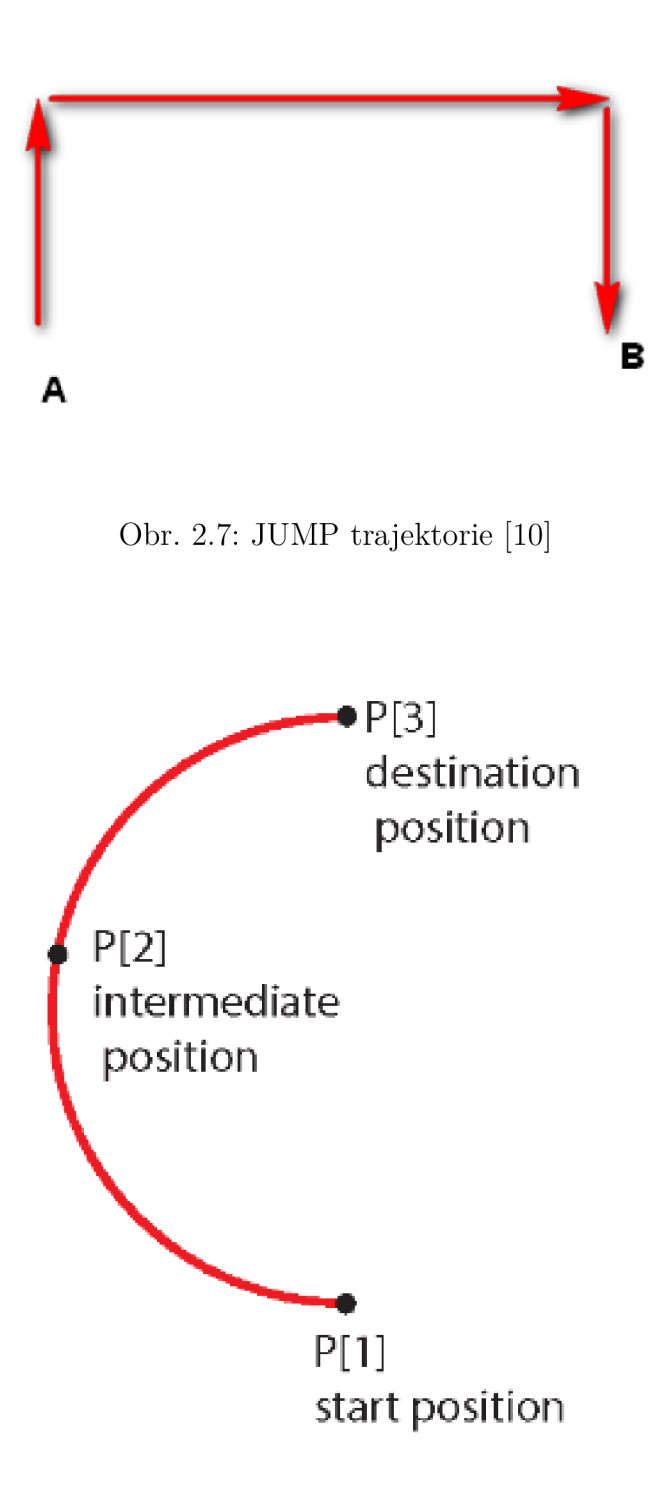

Obr. 2.8: ARC trajektorie [11]

## **2.4 Parametry Dobota**

V této kapitole budou popsány technické parametry Dobota Magician

- Maximální zatížení: 500 g
- Maximální dosah: 320 mm
- Rozsah kloubu v základně: -90°  $+90^{\circ}$
- Rozsah kloubu Rear Arm:  $0^{\circ}$  +85°
- Rozsah kloubu Forearm:  $-10^{\circ} +90^{\circ}$
- Rozsah koncového efektoru: -90° +90°
- Maximální rychlost (při zatížení 250 g): 320°/s pro klouby v ramenou
- Maximální rychlost (při zatížení 250 g): 480°/s pro kloub v základně
- Opakovatelnost: 0,2 mm
- Napájecí zdroj: 100 V 240 V AC,  $50/60$  Hz
- $\bullet$  Napájení: 12 V/7 A DC
- Komunikační rozhraní: USB, WIFI, Bluetooth
- I/O: 20 rozšířitelných rozhraní
- Provozní teplota: -10 °C +60 °C

[10]

## **2.5 LED indikace Dobota**

V následující tabulce 2.1 budou vyjmenovány jednotlivé stavy LED indikace.

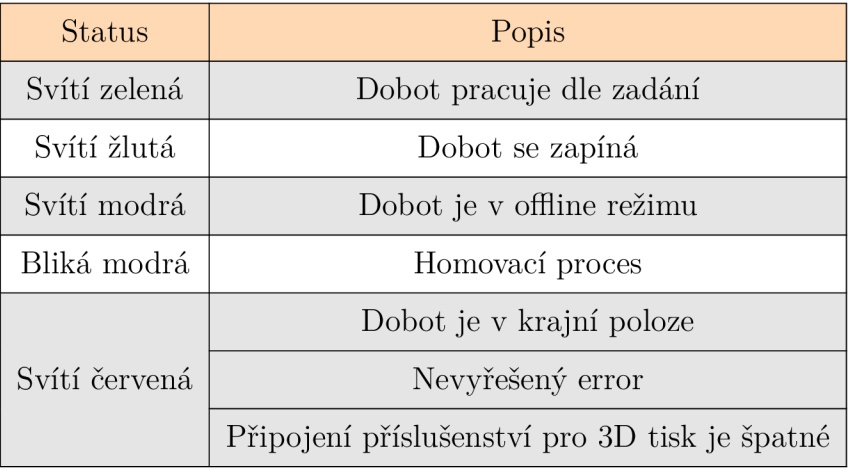

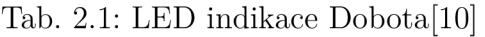

## **2.6 Komunikační rozhraní Dobota**

Dobot disponuje čtyřmi možnostmi komunikačních možností.

- . USB
- . Wi-Fi

```
\bullet BLE
```
. TT L

[10]

## **2.6.1 USB**

V této podkapitole budou popsány parametry pro USB komunikaci.

- . Baud rate: 115 200 bps
- Data bits: 8-Bit
- Stop bit: 1-Bit
- Parity bit: None

[10]

## **2.6.2 Wi-Fi**

V této podkapitole budou popsány parametry pro komunikaci pomocí Wi-Fi.

- IP: IP pomocí směrování v síti
- $\bullet$  COM port: 8899

[10]

## **2.6.3 BLE**

V této kapitole bude popsána komunikace pomocí BLE.

- . Service UUID0003CDD0-0000-1000-8000-00805F9B0131.
- UUID adresa portu pro čtení: 0003CDD1-0000-1000-8000- 00805F9B0131.
- . UUID adresa portu pro zápis: 0003CDD2-0000-1000-8000 00805F9B0131.

[10]

## **2.6.4 TTL**

V této podkapitole budou popsány parametry pro TTL komunikaci s dobotem.

- Baud rate: 115 200 bps
- Data bits: 8-Bit
- . Stop bit: 1-Bit
- Parity bit: None

[10]

## **2.6.5 Interface Dobota**

V této kapitole bude popsán interface Dobota, který se nachází na jeho základně.

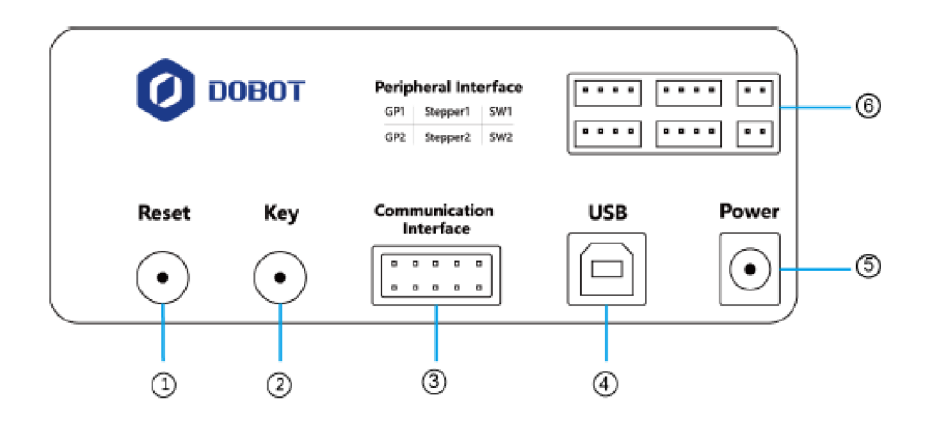

Obr. 2.9: Interface Dobota [10]

- 1. Reset tlačítko: slouží k restartování mikrokontroléru Dobota. V průběhu restartování se LED indikátor na základně Dobota rozsvítí žlutě na dobu zhruba 5 sekund. Pokud se poté LED indikace změní na zelenou, značí to úspěšný reset.
- 2. Ovládací tlačítko: krátké stisknutí spustí nahraný program, delší podržení (po dobu 2 sekund) spustí homovací proces.
- 3. Komunikační rozhraní.
- 4. USB rozhraní pro připojení k PC.
- 5. Napájecí port: slouží k připojení napájecího zdroje Dobota.
- [10]

Popis jednotlivých pinů v komunikačním rozhraní je na obrázku 2.10 a jejich popis v tabulce 2.2.

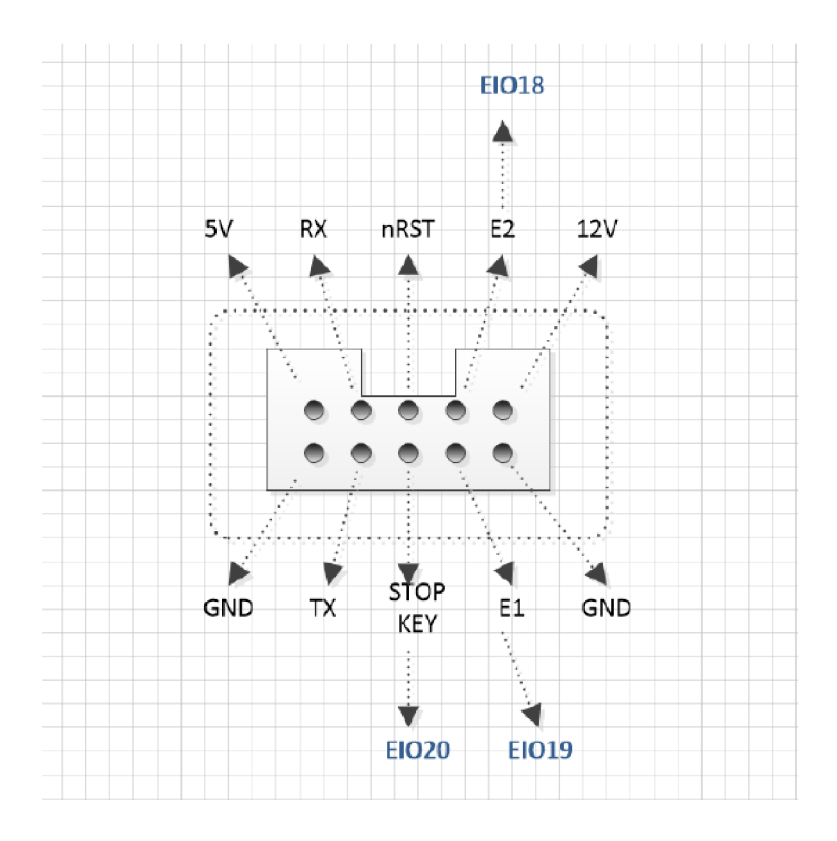

Obr. 2.10: Pinout interfaců [10]

| Pin        | Popis          | Výstupní hodnota  | Vstupní hodnota   |
|------------|----------------|-------------------|-------------------|
| 5V         | Napájení       | 5 V 1 A           |                   |
| <b>GND</b> | Zem            |                   |                   |
| E2         |                | 3.3 V 20 mA       |                   |
| E1         |                |                   | 3.3 V / 5 V 20 mA |
| nRST       | HW Reset       |                   | 3,3 V 20 mA       |
| Stop Key   |                |                   | 3.3 V / 5 V 20 mA |
| RX         | UART příjem    |                   | 3.3 V / 5 V 20 mA |
| <b>TX</b>  | UART odesílání | 3.3 V / 5 V 20 mA |                   |
| 12 V       | Napájení       | 12 V 1 A          |                   |
| <b>GND</b> | Zem            |                   |                   |

Tab. 2.2: Popis pinů komunikačního rozhraní

## **3 Zapojení Dobota**

Pro tuto práci jsem se rozhodl využít UART (TTL) komunikaci Dobota. Použil jsem komunikační kartu 1769 - ASCII, která je připojená k PLC 1769-L36ERMS ALLEN-BRADLEY . Tato komunikační karta umožňuje odesílání a příjem zpráv rychlostí 115 200 baudů, kterou vyžaduje Dobot.

Modul disponuje dvěmi komunikačními porty s konektorem RS232. Aby port fungoval správně, je zapotřebí propojit piny 7 a 8. Pokud toto není provedeno, karta data neodesílá a ani nepřijímá. Jelikož výsledné rozhraní má být UART, je mezi Dobota a komunikační kartu zapojen RS232 - TTL převodník. Jelikož spojení pinů 7 a 8 na straně převodníku způsobuje problémy, je nutné propojit pouze potřebné piny pro komunikaci: RX, TX a GND. Převodník je poté připojen přímo na Dobota, přičemž piny převodníku se na straně Dobota nekříží, RX převodníku je připojeno na RX Dobota, stejně tak TX na TX. Samotné zapojení je na obrázku 3.1.

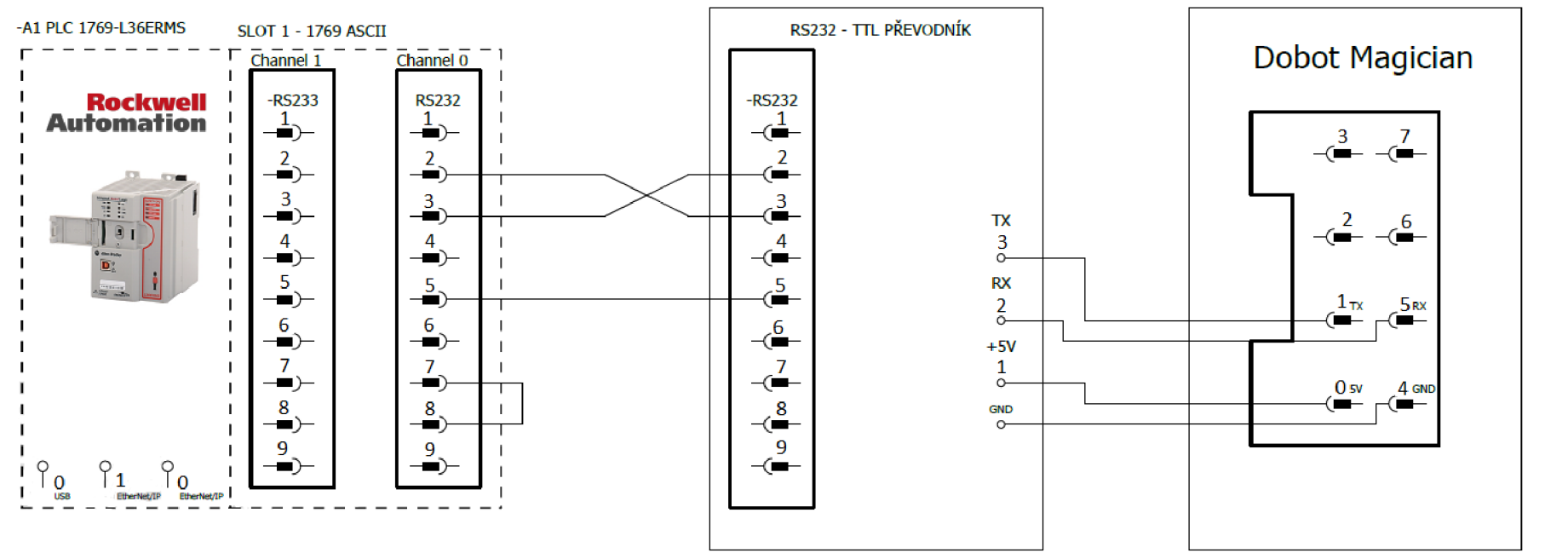

# **4 Ovládání Dobota**

Ovládání Dobota se provádí pomocí přesně definovaných zpráv. Tyto zprávy jsou odesílány komunikační kartou 1769 - ASCII a generovány jsou pomocí PLC.

## **4.1 Formát zpráv odesílaných do Dobota**

V této kapitole bude popsán pevný formát příkazů sloužící k ovládání Dobota. První část tvoří Header, tím začíná každá odeslaná i přijatá zpráva a jeho obsah je OxAA OxAA. Druhou částí je Payload lenght. Tato část udává počet bajtů, které následují po této části bez započítání checksum. Následuje část zvaná Payload, která se skládá z více částí: ID, CTRL a Params.

Příkazy jsou rozděleny do několika skupin podle toho, čeho se týkají, a právě tyto kategorie jsou označeny příslušným ID. RW označuje, zda chceme do Dobota zapisovat, nebo z něj vyčítat. Pokud chceme Dobotovi zadat například homovací pozici, zvolíme bajt RW jako 1, pokud mu pouze chceme dát příkaz, aby se dostal do homovací pozice, volíme 0.

Bit isQueued se používá v případě, že do Dobota bylo vysláno více příkazů, které zatím nestihl zpracovat, a je nutné další příkazy zařadit do fronty (1 zařazuje do fronty).

Další částí jsou parametry. V případě dotazovacích zpráv zůstává tato část prázdná, v opačném případě jsou v ní vyplněné potřebné parametry pro funkci, kterou chceme vykonat.

Poslední částí je PayloadChecksum, taje popsána v kapitole zaměřené na add-on instrukci pro jeho spočítání 4.3.2.

## **4.2 Příklady příkazů z knihovny Dobota**

V této kapitole budou uvedeny některé příkazy, které jsou zahrnuty v knihovně Dobota. Veškeré příkazy je možné dohledat v příslušné dokumentaci [12].

#### **4.2.1 Set Device Name**

Tyto příkazy se používají k nastavení jména Dobota a formát je v tabulce 4.1. Tvar návratové zprávy je v tabulce 4.2.

#### **4.2.2 Get Device Name**

Tento příkaz slouží k vyčtení jména Dobota 4.3.

|        | Len                                      |    |             | Payload  | Checksum |                                               |
|--------|------------------------------------------|----|-------------|----------|----------|-----------------------------------------------|
| Header |                                          | ID | <b>CTRL</b> |          |          | Params                                        |
|        |                                          |    | RW          | isqueued |          |                                               |
|        | $\vert$ 0xAA 0xAA $\vert$ Payload lenght |    |             |          |          | char <sup>*</sup> DeviceName Payload Checksum |

Tab. 4.1: Příkaz pro nastavení názvu Dobota

Tab. 4.2: Návratová instrukce po nastavení názvu Dobota

|               | Len   |  |             | Payload  | Checksum |                  |
|---------------|-------|--|-------------|----------|----------|------------------|
| Header        |       |  | <b>CTRL</b> |          |          | Params           |
|               |       |  | <b>RW</b>   | isqueued |          |                  |
| $0xAA$ $0xAA$ | $2+0$ |  |             |          | Empty    | Payload Checksum |

Tab. 4.3: Instrukce pro vyčtení názvu Dobota

|           | Len   |    |           | Payload     |               |                  |
|-----------|-------|----|-----------|-------------|---------------|------------------|
| Header    |       | ΙD |           | <b>CTRL</b> | $\rm{Params}$ | Checksum         |
|           |       |    | <b>RW</b> | isqueued    |               |                  |
| 0xAA 0xAA | $2+0$ |    |           |             | Empty         | Payload Checksum |

Tab. 4.4: Návratová instrukce po vyčtení názvu Dobota

|        | Len                          |    |             | Payload  | Checksum |                                                 |
|--------|------------------------------|----|-------------|----------|----------|-------------------------------------------------|
| Header |                              | ID | <b>CTRL</b> |          |          | Params                                          |
|        |                              |    | RW          | isqueued |          |                                                 |
|        | $0xAA$ 0xAA   Payload length |    |             |          |          | char <sup>*</sup> DeviceName   Payload Checksum |
### **4.2.3 Get Device Version**

Tento příkaz slouží pro vyčtení aktuální verze firmwaru, který je nahrán v Dobotovi. Obecný tvar příkazu je v tabulce 4.5. Odpověď je poté v tabulce 4.6.

| Header        |       |    |           | Payload     |        |                  |
|---------------|-------|----|-----------|-------------|--------|------------------|
|               | Len   | ΙD |           | <b>CTRL</b> | Params | Checksum         |
|               |       |    | <b>RW</b> | isqueued    |        |                  |
| $0xAA$ $0xAA$ | $2+0$ |    |           |             | empty  | Payload Checksum |

Tab. 4.5: Obecný tvar instrukce pro vyčtení verze fw

Tab. 4.6: Obecný tvar odpovědi na instrukci pro vyčtení verze fw

| Header        |         |                |                |             |                           |                           |                       |          |  |  |
|---------------|---------|----------------|----------------|-------------|---------------------------|---------------------------|-----------------------|----------|--|--|
|               | Len     | ID             |                | <b>CTRL</b> |                           | Params                    |                       |          |  |  |
|               |         |                | <b>RW</b>      | isqueued    |                           |                           |                       |          |  |  |
| $0xAA$ $0xAA$ | $2 + 3$ | $\overline{2}$ | $\overline{0}$ | 0           | $uint8_t$<br>majorVersion | $uint8_t$<br>MinorVersion | $uint8_t$<br>revision | Checksum |  |  |

### **4.2.4 GetPose**

Příkaz GetPose slouží k vyčtení polohy koncového efektoru. Ukázka instrukce je v tabulce 4.7 a odpověď je v tabulce 4.8

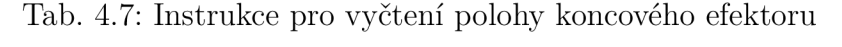

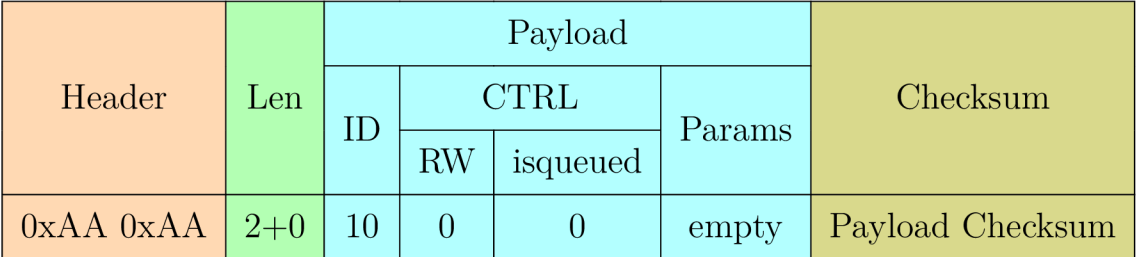

Struktura tagPose se skládá z parametrů:

- float x; vrací X souřadnici
- float y; vrací Y souřadnici
- float z; vrací Z souřadnici
- float joint Angle [4]; vrací úhly, ve kterých se nacházejí jednotlivé klouby dobota v pořadí: úhel základny, rear arm, forearm, koncový efektor

#### **4.2.5 Get Alarm State**

Příkaz sloužící k vyčtení aktuálního chybového hlášení.

Každý bajt seskupuje alarmy, které jsou způsobeny stejnou příčinou a bity v nich signalizují konkrétní alarm.

#### **4.2.6 Clear All Alarms State**

Instrukce slouží pro smazání chyb, v tomto případě má stejný formát a parametry i návratová instrukce.

#### **4.2.7 Set HOME Cmd**

Po odeslání tohoto příkazu se rameno dobota nastaví do HOME pozice. Struktura HOMEcmd byla vytvořena výrobcem pro budoucí použití, v aktuální verzi je prázdná, je tedy možné jí nahradit nulou.

#### **4.2.8 Set JOGcmd**

Tímto příkazem se nastavují pohyby v JOG režimu. V části payload se nastavuje jaký souřadný systém se má použít, zda kartézský, nebo kloubový a poté se volí mezi příkazem pro zastavení a pohyby v osách.

Struktura příkazu je v tabulce 4.14. Skládá z částí nazvaných "isJoint", kde 0 znamená, že bude použit kartézský souřadný systém a 1 značí kloubový souřadný systém. Druhou částí je "cmd", ta nabývá hodnot 0 až 8, podle toho, jaký pohyb chceme realizovat. 0 je příkaz pro zastavení, 1 je pro pohyb ve směru X+, respektive J1+, 2 je pro pohyby ve stejných osách, pouze do záporného směru a takto dále se čísla zvyšují přes pohyby pro osu Y , Z a R. Příklad vyplněného příkazu, kde chceme realizovat pohyb v ose  $X + j$ e v tabulce 4.15.

#### **4.2.9 Set Jog Params**

Tato instrukce slouží pro nastavení parametru rychlosti a zrychlení ve všech kloubech Dobota. Oba parametry se nastavují v procentech a zadávají se v hexadecimální reprezentaci, přičemž každý z údajů reprezentují 4 bajty. Obecný přepis instrukce je v tabulce 4.16. Vyplněná instrukce je poté v tabule 4.17 a její rozepsané parametry v tabulce 4.18.

| Header            |        |                   |           |          |                        |          |  |
|-------------------|--------|-------------------|-----------|----------|------------------------|----------|--|
|                   | Len    | <b>CTRL</b><br>ID |           |          | Params                 | Checksum |  |
|                   |        |                   | <b>RW</b> | isqueued |                        |          |  |
| $\alpha$ XAA 0xAA | $2+32$ |                   |           |          | typedef struct tagPose | Checksum |  |

Tab. 4.8: Návratová instrukce po vyčtení polohy koncového efektoru

Tab. 4.9: Instrukce pro vyčtení chybových hlášení

| Header        |       |    |           | Payload         |        |                  |
|---------------|-------|----|-----------|-----------------|--------|------------------|
|               | Len   | ID |           | $\mathrm{CTRL}$ | Params | Checksum         |
|               |       |    | <b>RW</b> | isqueued        |        |                  |
| $0xAA$ $0xAA$ | $2+0$ | 20 |           |                 | empty  | Payload Checksum |

Tab. 4.10: Návratová instrukce chybového hlášení

| Header        |        |    | Payload     |          |                           |          |  |  |  |
|---------------|--------|----|-------------|----------|---------------------------|----------|--|--|--|
|               | Len    | ΙD | <b>CTRL</b> |          | Params                    | Checksum |  |  |  |
|               |        |    | <b>RW</b>   | isqueued |                           |          |  |  |  |
| $0xAA$ $0xAA$ | $2+16$ | 20 |             |          | $uint8_t[16]:alarmsState$ | Checksum |  |  |  |

Tab. 4.11: Instrukce sloužící pro smazání chyb

| Header        |       |    |           | Payload  |               |                  |
|---------------|-------|----|-----------|----------|---------------|------------------|
|               | Len   |    |           | CTRL     | $\rm{Params}$ | Checksum         |
|               |       |    | <b>RW</b> | isqueued |               |                  |
| $0xAA$ $0xAA$ | $2+0$ | 21 |           |          | Empty         | Payload Checksum |

Tab. 4.12: HOME instrukce

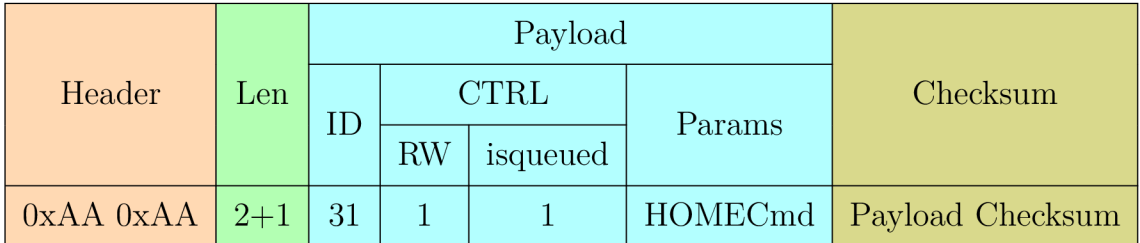

| Header        |         |    | Payload   |             |                                     |          |  |  |  |
|---------------|---------|----|-----------|-------------|-------------------------------------|----------|--|--|--|
|               | Len     | ID |           | <b>CTRL</b> | Params                              | Checksum |  |  |  |
|               |         |    | <b>RW</b> | isqueued    |                                     |          |  |  |  |
| $0xAA$ $0xAA$ | $2 + 8$ | 31 |           |             | uint64_t: quededCmdIndex   Checksum |          |  |  |  |

Tab. 4.13: Návratová instrukce příkazu HomeCmd

### **4.2.10 Set PTP Cmd**

Tato instrukce slouží pro nastavení PTP pohybu, část payload se skládá z PTP mode a 4 souřadnic / úhlů / přírůstků, podle toho, jaký režim (mod) pohybu je vybraný. Vzhledem k tomu, že Dobot je očekává v hexadecimálním čtyř bajtovém formátu je nutné je na tento formát převést. Režimů PTP pohybu je celkem 10, programově jsou reprezentovány čísly 0 až 9, jedná se o:

- 0. JUMP XYZ
- 1. MOVJ XYZ
- 2. MOVL XYZ
- 3. JUMP\_ANGLE
- 4. MOVJ ANGLE
- 5. MOVL ANGLE
- 6. MOVJ INC
- 7. MOVL INC
- 8. MOVJ\_XYZ\_INC
- 9. JUMP MOVL XYZ

Princip JUMP, MOVJ A MOVL byl vysvětlen v kapitole 2.3. Pohyby, které mají v názvu "XYZ" vykonají přesun na zadané souřadnice. V případě těch, které mají v názvu "ANGLE" se zadává požadovaný úhel kloubů. Poslední skupinou jsou pohyby s "INC", to značení inkrement, zadává se tedy posunutí vůči aktuálním souřadnicím. Ukázka příkazu je v tabulce 4.19 .

Příklad vyplněného příkazu pro pohyb v režimu JUMP\_XYZ je v tabulce 4.20. Vzhledem k tomu, že položka coordinates je příliš dlouhá, je rozepsána ve vlastní tabulce 4.21, v příkazu by byla vyplněna postupně od X po R, s tím, že data by se zapisovala od nejvyššího indexu po nejmenší.

### **4.2.11 Set End Effector Suction Cup**

Tento příkaz slouží pro ovládání suction cupu, což je jeden z druhů koncového efektom. Ukázka obecného přepisu instrukce je v tabulce 4.22, poté vyplněný příkaz

| Header<br>Len |       |    | Payload     |          |        |                                                                                                    |  |  |  |  |
|---------------|-------|----|-------------|----------|--------|----------------------------------------------------------------------------------------------------|--|--|--|--|
|               | ΙD    |    | <b>CTRL</b> |          | Params | Checksum                                                                                                    |  |  |  |  |
|               |       |    | <b>RW</b>   | isqueued |        |                                                                                                    |  |  |  |  |
| $0xAA$ 0xAA   | $2+2$ | 73 |             |          |        | $\left  \text{uint8\_t} \right $ is Joint $\left  \text{uint8\_t} \right $ JOGCmd $\left  \text{ Checksum} \right $ |  |  |  |  |

Tab. 4.14: Ukázka instrukce pro nastavení JOG pohybu

Tab. 4.15: Příklad instrukce pro JOG pohyb ve směru osy $\mathbf{X+}$ 

|             | Header       |  |                             |      | Payload     |          |            |      |          |  |
|-------------|--------------|--|-----------------------------|------|-------------|----------|------------|------|----------|--|
| Popis částí |              |  | $\mathop{\rm Len}\nolimits$ | ID   | <b>CTRL</b> |          | Params     |      | Checksum |  |
|             |              |  |                             |      | <b>RW</b>   | isqueued |            |      |          |  |
| Index       | $\Omega$     |  | $\overline{2}$              | 3    | 4           |          | $\ddot{o}$ | 6    |          |  |
| Data        | 0xAA<br>0xAA |  | 0x04                        | 0x49 | 0x03        |          | 0x00       | 0x01 | 0xB6     |  |

Tab. 4.16: Ukázka instrukce pro nastavení JOG parametrů

| Header<br>Len |         |                 | <b>CTRL</b> |          | Params         | Checksum                      |  |
|---------------|---------|-----------------|-------------|----------|----------------|-------------------------------|--|
|               |         |                 | <b>RW</b>   | isqueued |                |                               |  |
| $0xAA$ $0xAA$ | $2 + 8$ | 72 <sup>°</sup> | 0/1         |          | float Velocity | float Acceleration   Checksum |  |

Tab. 4.17: Vyplněná instrukce pro nastavení JOG parametrů

|             |          |        |      |      | Payload     |          |                 |          |  |
|-------------|----------|--------|------|------|-------------|----------|-----------------|----------|--|
| Popis částí |          | Header |      | ID   | <b>CTRL</b> |          | Params          | Checksum |  |
|             |          |        |      |      | <b>RW</b>   | isqueued |                 |          |  |
| Index       | $\Omega$ |        |      | 3    |             |          | $5 - 12$        | 13       |  |
| Data        | 0xAA     | 0xAA   | 0x0A | 0x48 |             | 0x03     | Params $[4.18]$ | 0x20     |  |

Tab. 4.18: Tabulka JOG parametrů(XYZR)

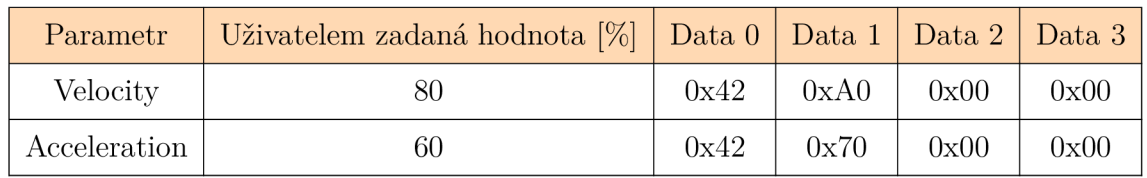

Header Len Payload Checksum ID **CTRL** Params RW isqueued  $0xAA$   $0xAA$   $2+17$  84 1 1 1 ptpMode coordinates Checksum

Tab. 4.19: Ukázka PTP instrukce

Tab. 4.20: Vyplněná PTP instrukce

|                       |          |      |                |      | Payload   |             |      |                    |          |  |
|-----------------------|----------|------|----------------|------|-----------|-------------|------|--------------------|----------|--|
| Popis částí<br>Header |          |      | Len            | ID   |           | <b>CTRL</b> |      | Params             | Checksum |  |
|                       |          |      |                |      | <b>RW</b> | isqueued    |      |                    |          |  |
| Index                 | $\theta$ |      | $\overline{2}$ | 3    |           |             | 5    | $6 - 21$           | 22       |  |
| Data                  | 0xAA     | 0xAA | 0x13           | 0x54 | 0x03      |             | 0x00 | <b>XYZR</b> [4.21] | 0x8D     |  |

Tab. 4.21: Souřadnice PTP příkazu

|   | Část Payload   Hodnota zadaná uživatelem   Data 0 |      | Data 1 | Data 2 | Data 3 |
|---|---------------------------------------------------|------|--------|--------|--------|
| Х | 174,23                                            | 0x43 | 0x2E   | 0x70   | 0x1B   |
|   | 24,24                                             | 0x41 | 0xC1   | 0xEB   | 0x90   |
|   | $-8,72$                                           | 0xC1 | 0x0B   | 0x87   | 0x18   |
| R | 11,59                                             | 0x41 | 0x39   | 0x78   | 0xD6   |

pro aktivaci suction cup je v tabucle 4.23. Pro aktivaci se do části "issucked" zadá 1, pro deaktivaci 0.

|                               |     | Payload |             |          |                          |  |          |  |
|-------------------------------|-----|---------|-------------|----------|--------------------------|--|----------|--|
| Header                        | Len | ПL      | <b>CTRL</b> |          | Params                   |  | Checksum |  |
|                               |     |         | <b>RW</b>   | isqueued |                          |  |          |  |
| $\vert$ 0xAA 0xAA $\vert$ 2+2 |     | 62      |             | 0/1      | isCtrlEnabled   issucked |  | Checksum |  |

Tab. 4.22: Příklad instrukce pro ovládání suction cup

Tab. 4.23: Vyplněná instrukce pro ovládání suction cup

|                       |                |      |                             | Payload |             |          |        |      |          |
|-----------------------|----------------|------|-----------------------------|---------|-------------|----------|--------|------|----------|
| Popis částí<br>Header |                |      | $\mathop{\rm Len}\nolimits$ | ID      | <b>CTRL</b> |          |        |      | Checksum |
|                       |                |      |                             |         | <b>RW</b>   | isqueued | Params |      |          |
| Index                 | $\overline{0}$ |      | $\overline{2}$              | 3       | 4           |          | 5      | 6    |          |
| Data                  | 0xAA           | 0xAA | 0x04                        | 0x3E    | 0x03        |          | 0x01   | 0x01 | 0xBD     |

## **4.3 Použité Add-on instrukce**

V této kapitole budou popsány add-on instrukce, které jsou v práci použity pro práci s Dobotem.

### **4.3.1 Checksum**

Tato add-on instrukce realizuje spočítání checksumu pro odchozí a příchozí zprávy. Jejími vstupními parametry jsou vstupní data, která se skládají pouze z části ze které se checksum počítá a délka těchto dat. Výstupním parametrem je spočítaný checksum.

Checksum se počítá tak, že v rámci for cyklu se sčítají hodnoty vstupních dat. Tento for cyklus se provádí dokud index, který je využíván na procházení vstupního pole je menší než délka dat mínus jedna. Jednička se odečítá z důvodu, že indexování je od nuly. Po projití for cyklu se od complementu, který odpovídá hodnotě 256, odečte výsledek součtu z for cyklu. Získaný výsledek odpovídá checksumu. Kód add-on instrukce je na obrázku 4.1.

```
3
  if index \langle Data IN lenght 1 then
4 
5 for index := 0 to Data IN lenght-1 do
6 R := R + \text{DATA} \text{IN} [\text{index}];7 IF index = Data IN lenght then 
8 exit;
9 
10 end if:
11 end_for; 
12 end if13 
14 if index = Data IN lenght then
15 
16 Complement := 256; 
17 Checksum: = Complement - R;
18 
19 R:= 9; 
20 
21 index := 0; 
22 
23 
24 end_if ; 
25
```
Obr. 4.1: Add-on instrukce pro výpočet checksum

#### **4.3.2 HEX\_TO\_STRING**

Add-on instrukce HEXT O STRING slouží primárně k převodu odpovědi z Dobota obsahující jeho jméno z hexadecimálního tvaru na ascii string. Add-on instrukce má jako vstupní data pole s znaky, jeho délku a bit sloužící k odstartování převodu.

Na nástupnou hranu povolovacího signálu se nastaví první stav stavového automatu, který provede inicializaci indexu sloužícího k procházení pole a smaže obsah výstupní proměnné, do které se ukládá jméno. Následuje proces porovnávání znaků ve vstupním poli s zadefinovanými hodnotami, odpovídajícími příslušným znakům. V případě, že dojde ke shodě je do výstupního stringu přiřazeno odpovídající písmeno a je inkrementován index pro procházení pole. Při každé shodě se nově určený znak sloučí s doposud nalezenými a postupně se složí jméno dobota, dokud index neodpovídá délce vstupních dat.

Příklad porovnávací části add-on instrukce HEX\_TO\_STRING je na obrázku 4.2. Porovnávání se začíná provádět po tom, co je provedena inicializace proměnných. Jedná se o index pro procházení vstupních dat a je vymazán obsah výstupního stringu, aby nedošlo k tomu, že nové jméno je kratší než předchozí a některé znaky nebudou přepsány a zůstanou uloženy ve stringu.

Poté začíná proces porovnávání, kdy se hodnota na aktuální pozici porovnává s hexadecimální hodnotou ascii znaku, který je v případě shody přidán do výstupního textu a je inkrementován index.

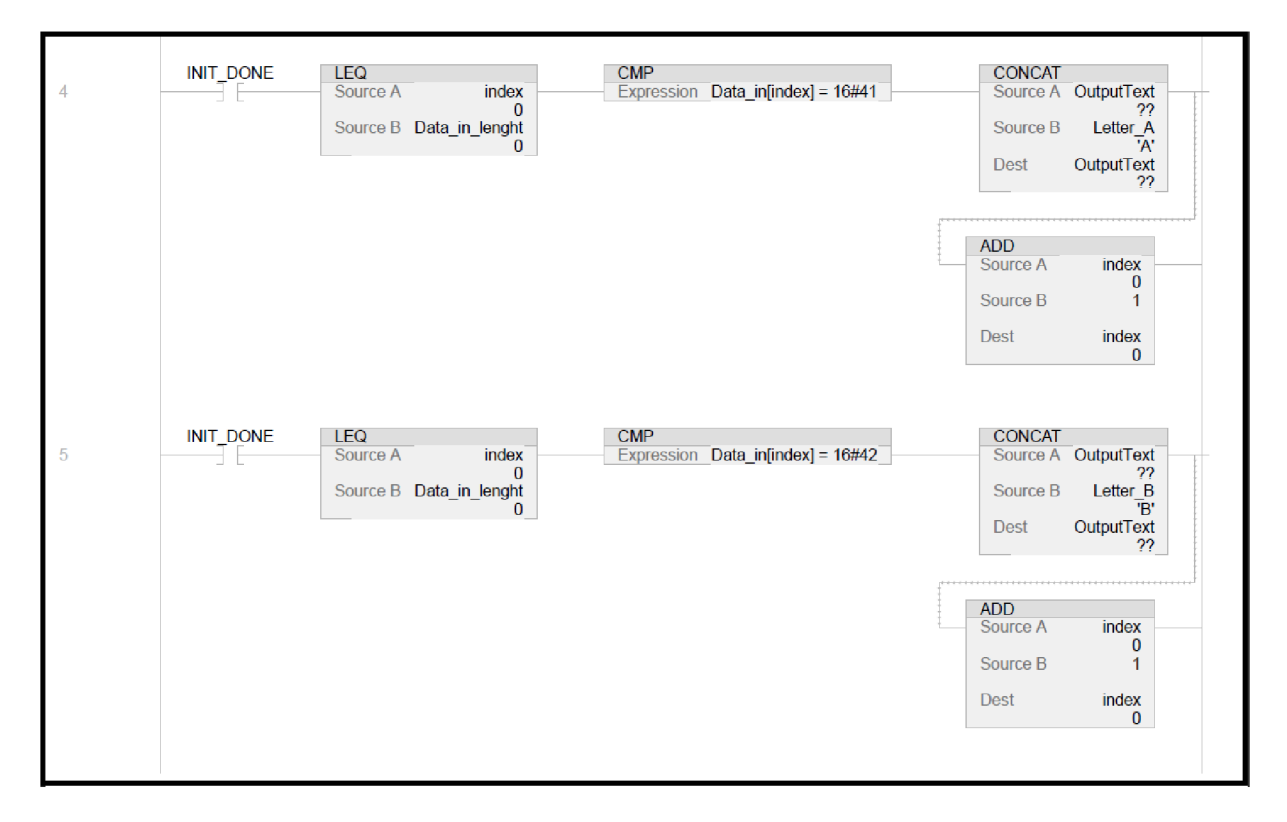

Obr. 4.2: Ukázka převodu v add-on instrukci HEX\_TO\_STRIN G

### **4.3.3 STRING\_TO\_HEX**

Aby bylo možné nastavit Dobotovi nové jméno je potřeba add-on instrukce pro převod textu datového typu string na hexadecimální znaky. Realizace je obdobná, jako u opačné add-on instrukce HEXT O STRING 4.3.2, data ve vstupním string řetězci jsou porovnávána s ascii znaky a na základě shody se do výstupního pole nastaví odpovídající hexadecimální hodnota.

Ukázka části kódu je na obrázku 4.3. Opět je podmínkou pro spuštění částí převodu hotová inicializace, zároveň musí být aktuální index menší než délka dat. Poté je pomocí instrukce "CMP" provedeno porovnání. Tato instrukce umožňuje porovnávání proměnných, není možné do ní přímo vložit hodnotu, proto byla vytvořena série proměnných reprezentující ascii znaky s jejich hodnotou. Hodnota je uložena na

nultém bajtu v části data. Pro jistou je po nalezení shody smazán obsah výstupního pole na příslušném indexu a poté vložena nová hodnota a provedena inkrementace indexu.

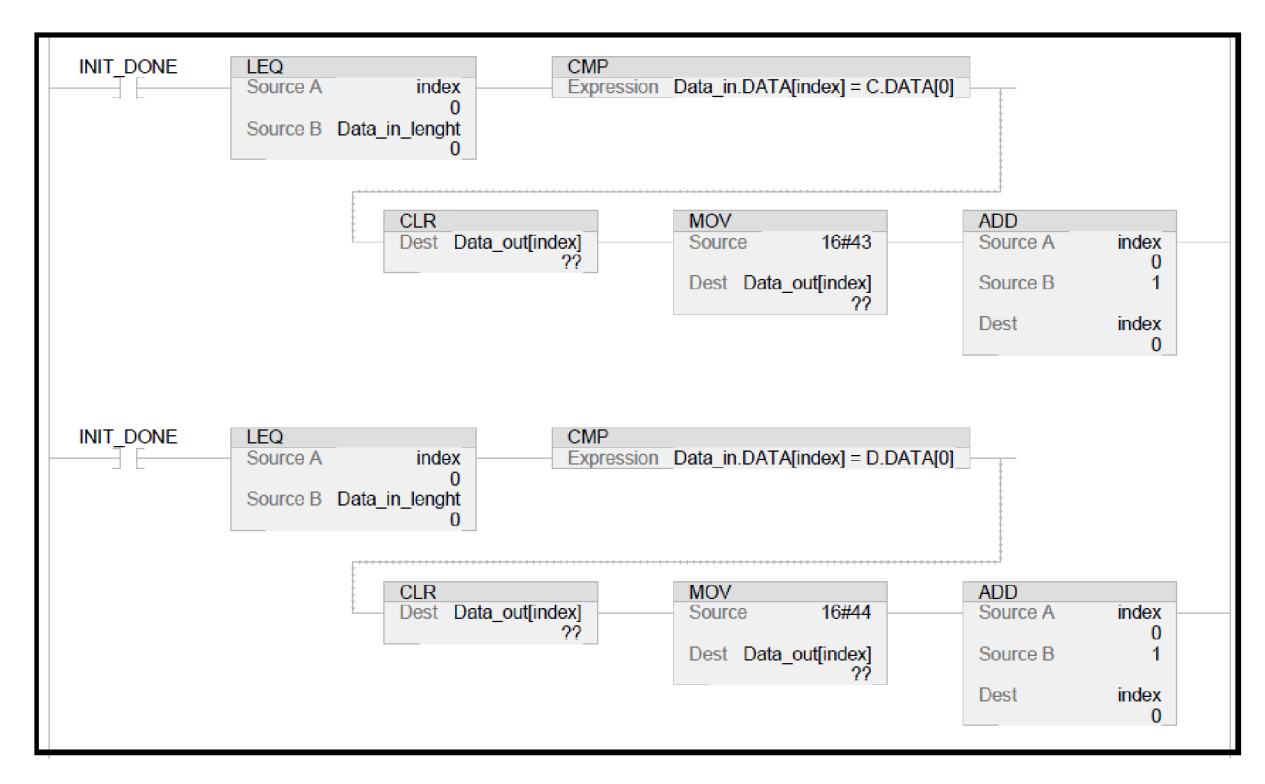

Obr. 4.3: Ukázka převodu v add-on instrukci STRING\_TO\_HE X

#### **4.3.4 TX\_V2**

Add-on instrukce s názvem TXV2 realizuje odesílání dat do Dobota. Veškeré příkazy do Dobota jsou uloženy v polích o stejné velikosti, z důvodu univerzálnosti, a to velikosti 100. Příkaz ale obsahuje informaci o délce jeho payload části, ta může mít proměnnou délku, zatímco ostatní části zprávy, které nejsou započítány mají vždy stejnou délku, je tedy možné na základě informace o délce části payload dopočítat celkovou délku zprávy.

K délce je přičtena hodnota 4, což je počet bajtů obsazený headrem (2 bajty), právě hodnotu délky části payload (1 bajt) a checksum (1 bajt). Takto vypočtená délka se v rámci inicializace nastaví do proměnné TX\_Lenght, která určuje počet bajtů ve výstupním poli, který má být odeslán do Dobota.

Dále se v rámci inicializace nastavení aktuální hodnota TX ID do proměnné

"Puvodni TX". Je to z toho důvodu, aby v rámci jednoho vykonání instrukce nedošlo k odeslání dat dvakrát.

Po provedení inicializace se začne vykonávat for cyklus, který přesune data z vstupního pole do výstupního. Pokud jsou všechna vstupní data přesunuta, což se pozná dle porovnání indexu a délky příkazu, je nastavený bit pro signalizaci naplnění pole. Pokud je tento bit aktivní a zároveň se rovnají hodnoty v proměnných TX\_ID a Puvodni TX je provedena inkrementace TX ID a tím je realizováno odeslání zprávy do Dobota. Ukázka části add-on instrukce TX\_V2 je na obrázku 4.4.

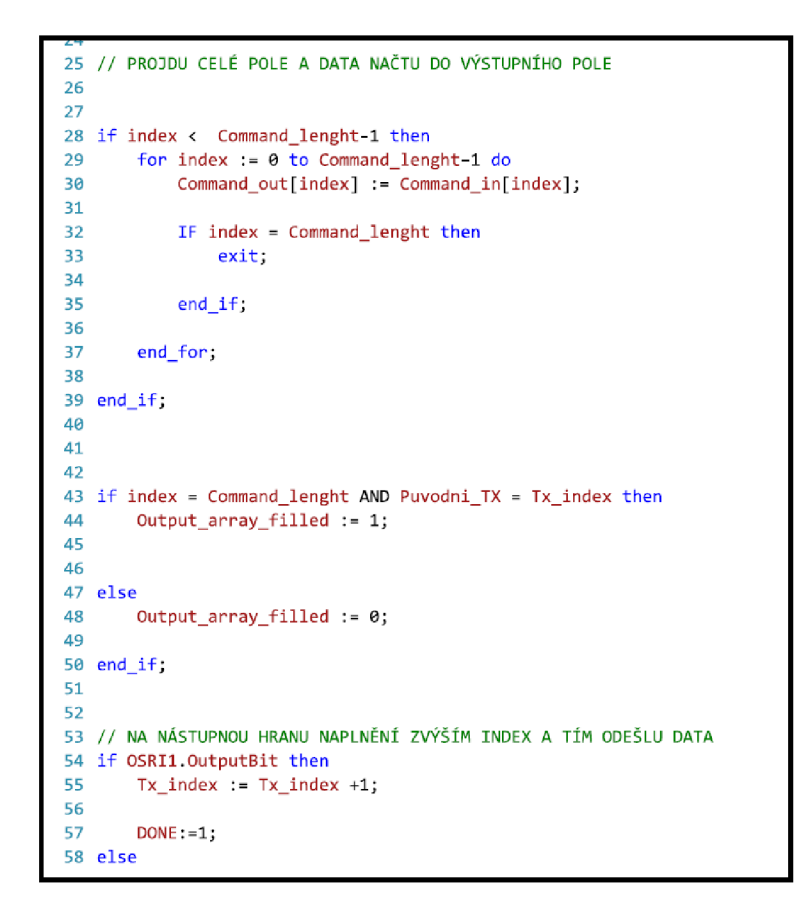

Obr. 4.4: Ukázka add-on instrukce TX\_V2

### **4.3.5 READ\_POSE**

Jak název napovídá add-on instrukce READ\_POSE realizuje vyčítání polohy, ne samotné odeslání příkazu pro návrat polohy, ale zpracování návratové zprávy. Vstupními parametry do této instrukce je povolovací bit, pole obsahující odpověď na dotaz o poloze a výstup tvoří kartézské souřadnice X,Y,Z a kloubové J1,J2,J3 doplněné o příznaky DONE a ERROR.

Při nástupné hraně povolovacího bitu nastavíme stavový automat do prvního stavu, ve kterém inicializuje indexy a resetuje bity značící dokončení převodu polohy. Tím, že zprávy mají přesně daný tvar, víme, na jakém indexu očekáváme jaká identifikační data. Zpracování dat probíhá způsobem popsaným na obrázku 4.5. Po splnění podmínek popsaných na obrázku 4.5 se nastaví indexy, na kterých začínají data odpovídající jednotlivým souřadnicím. Ty Dobot odesílá jako čtveřici bajtů, které reprezentují hodnotu typu REAL . PLC realizuje konverzi z čtyřech bajtů na jednu float hodnotu pomocí instrukce COP a pokud proběhne úspěšně pro všechny souřadnice, tak se nastaví výstupní signál Done. Pokud se instrukci nepodaří najít očekávaná data, což znamená, že index pro procházení pole bude mít větší hodnotu než 85, nastaví se stavový automat do error stavu, kde se nastaví ERROR bit.

#### Příklad zpracování polohy

Obdržená zpráva z Dobota:

- Header: OxAA OxAA
- Len: 0x22
- $\bullet$  ID: 0x0A
- $\bullet$  CTRL:  $0x00$
- . Payload:0xlB 0x70 0x2E 0x43 0x90 OxEB Oxcl 0x41 OxCl 0x41 0x18 0x87 OxOB OxCl 0xD6 0x78 0x39 0x41 0x8F 0x28 OxFD 0x40 0x60 0x00 OxBA 0x41 0xC7 0x23 0x81 0x42 OxCA 0x92 0x6B 0x40
- Checksum: D7

Každá čtveřice části Payload vyjadřuje hodnotu jedné souřadnice v pořadí X,Y,Z,R následované úhly kloubů J1,J2,J3,J4.

Převod z hexadecimální hodnoty na real typu float se provadí jako Little Endian - na paměťové místo s nejnižší adresou uloží nejméně významný bajt (LSB) a za něj se ukládají ostatní bajty až po nejvíce významný bajt (MSB).

Data jsou tedy přeskládána a při převodu se berou od konce, pro X jsou tedy v pořadí 0x43 0x2e 0x70 0x1b. Výsledek převodu je v tabule 4.24 .

Ukázka části kódu add-on instrukce READ POSE je na obrázku 4.6. V tomto obrázku můžeme vidět přiřazení částí vstupní zprávy do proměnných pro výpočet konkrétních souřadnic, na dalších řádcích je poté realizovaná konverze na správný datový typ.

### **4.4 Použité rutiny**

Tato kapitola popisuje funkcionalitu použitých rutin v programu.

| Souřadnice     | Data 0 | Data 1 | Data 2 | Data 3 | Výsledek převodu |
|----------------|--------|--------|--------|--------|------------------|
| X              | 0x43   | 0x2E   | 0x70   | 0x1B   | 174,43           |
| Y              | 0x41   | 0xC1   | 0xEB   | 0x90   | 24,24            |
| Z              | 0xC1   | 0x0B   | 0x87   | 0x18   | $-8,72$          |
| $\rm R$        | 0x41   | 0x39   | 0x78   | 0xD6   | 11,59            |
| J <sub>1</sub> | 0x40   | 0xFD   | 0x28   | 0x8F   | 7,9              |
| J2             | 0x41   | 0xBA   | 0x00   | 0x60   | 23,25            |
| J3             | 0x42   | 0x81   | 0x23   | 0xC7   | 64,56            |
| J <sub>4</sub> | 0x40   | 0x6B   | 0x92   | 0x3A   | 3,68             |

Tab. 4.24: Příklad převodu souřadnic

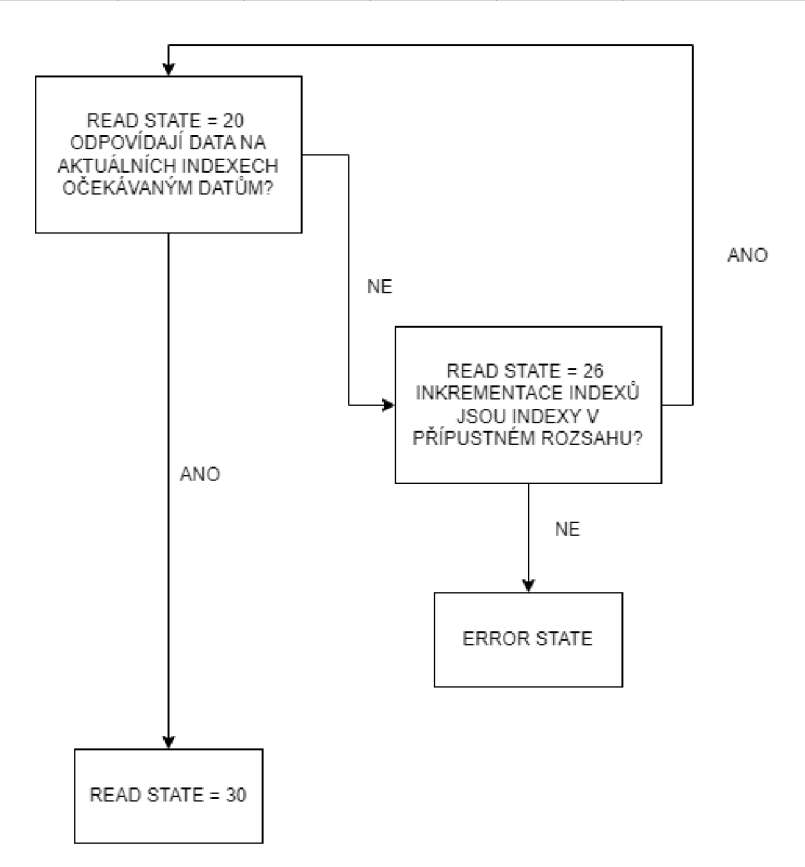

Obr. 4.5: Zpracování polohy Dobota

#### **4.4.1 INIT**

Rutina INIT slouží pro nastavení komunikačního kanálu a načtení dat z Dobota programu, skládá se z několika kroků, přičemž se jedná o:

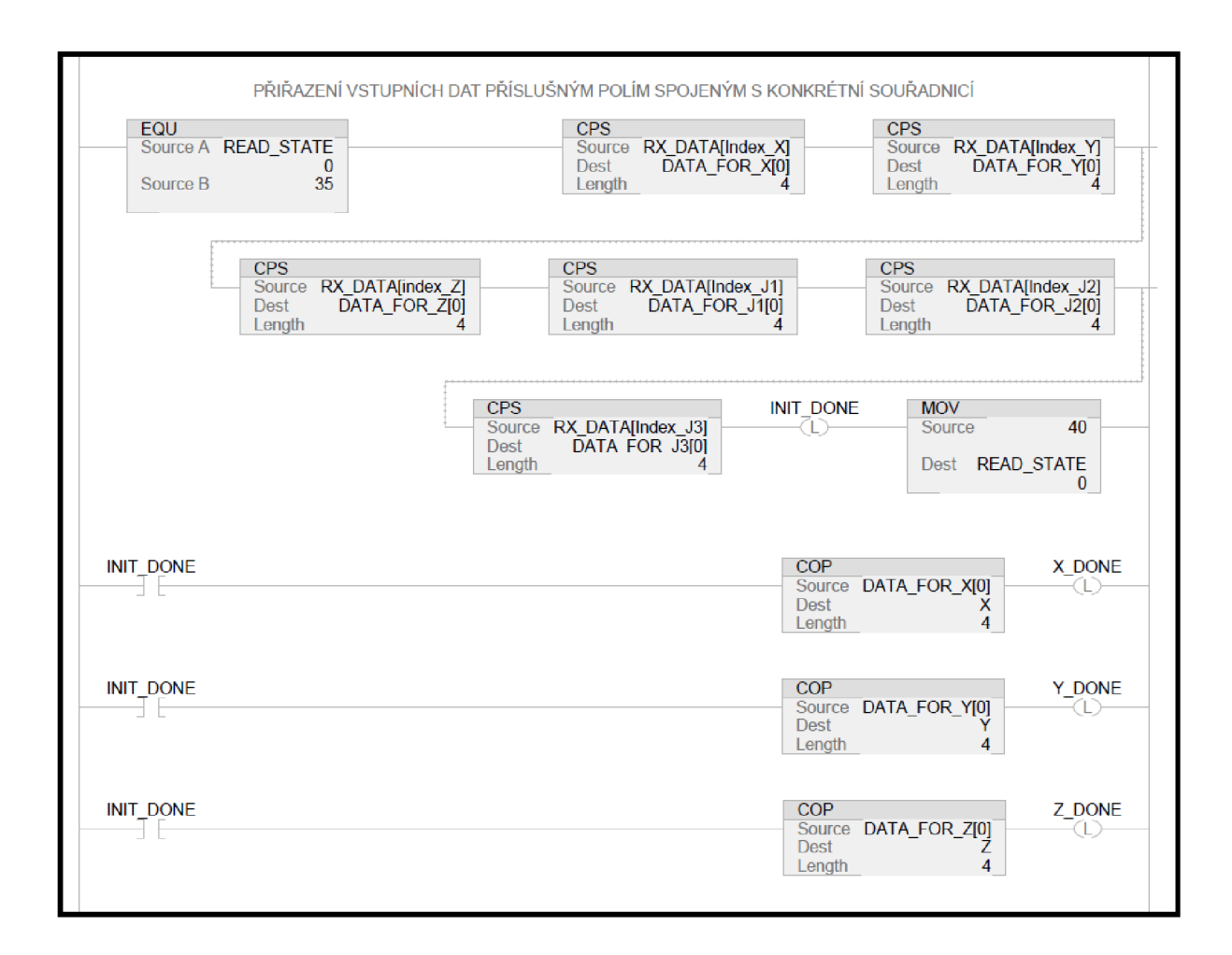

Obr. 4.6: Ukázka kódu add-on instrukce READ POSE

- 1. nastavení komunikačního kanálu
- 2. vyčtení jména
- 3. vyčtení verze firmwaru
- 4. home poloha
- 5. parametry jog pohybu
- 6. parametry ptp pohybu
- 7. parametry ptp jump pohybu
- 8. aktuální polohu

Princip vyčítání těchto parametrů je shodný s tím, který je popsaný na obrázku 4.5. Přejde se do stavu, kde se inicializují indexy a spustí časovač, je to kvůli tomu, aby nedocházelo k rychlému přepínaní povolovacího bitu, které nebude zaznamenáno. Po uplynutí času v časovači se nastaví povolovací bit pro odeslání dotazu do Dobota.

Následuje prohledávání odpovědi, zda se v ní nacházejí očekávaná data (header

a ID příslušného dotazu), pokud ne, provede se inkrementace indexu a hledání dat v přijaté zprávě pokračuje dál. Kontroluje se, zda index není větší, než hodnota, která by dávala smysl při procházení pole o 100 prvcích. Pokud je tato hodnota překročena, proběhne návrat do stavu, kdy se posílá dotaz do Dobota. Pokud je index menší než nastavená mez, tak se program vrací k porovnání. Pokud tentokrát data na aktuálních indexech odpovídají, přechází se do dalšího stavu, kde se přes pomocné proměnné, které slouží k určení začátku dat tyto data uloží a proběhne jejich zpracování.

Pokud je celý tento proces úspěšný, tak se posunu o položku k vyčtení dál. Ukázka stavového automatu pro část vyčítání jména je na obrázku 4.7.

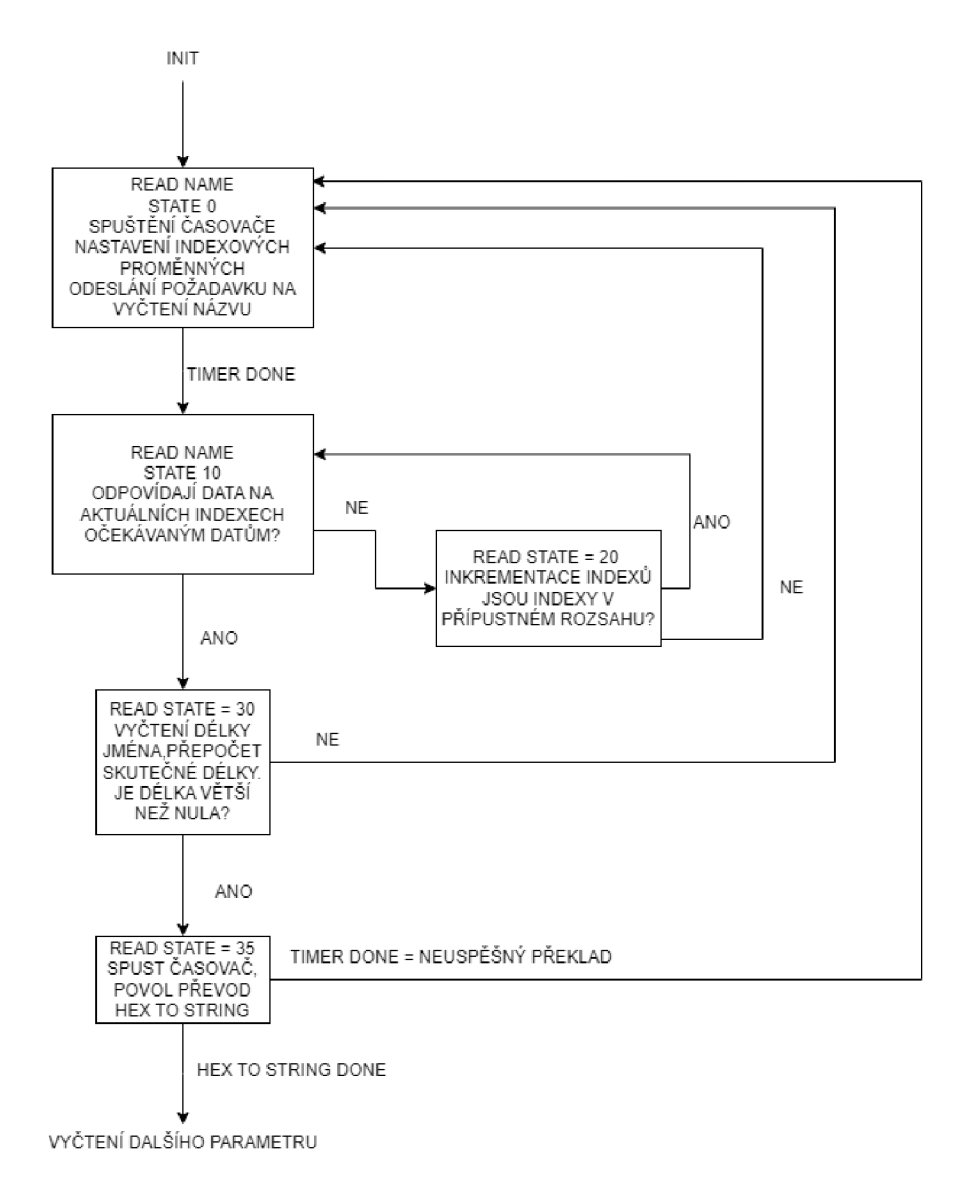

Obr. 4.7: Princip jednotlivých částí init rutiny

#### **4.4.2 INIT\_CHANNEL**

Tato rutina slouží pro inicializaci příslušného kanálu, nastaví na požadovaný kanál baudrate 115 200 baudů. Tato hodnota je zastoupena decimální hodnotou 7 a je přiřazena do proměnné ChxBaudRate (x nahrazené číslem kanálu). Dále je zakázán ByteSwapMode nastavením hodnoty 0 do proměnné ChxRxByteSwapMode. Další parametry se týkají ukončovacích znaků pro komunikaci (EndDelimiter).

Jak bylo zmíněno v předchozí kapitole, formát zpráv pro Dobota má pevný tvar a ukončovací znaky se nepoužívají, proto je hodnota proměnné ChxRxEndDelimiter nastavena na hodnotu 39, což značí, že se mají ukončovací znaky v přijatých zprávách ignorovat a do odesílaných zpráv nepřidávat. Stejný důvod pro nastavení vynechání ukončovacího znaku je i u proměnné ChxRxEndMode. Předchozí nastavení zůstává stejné pro totožné proměnné pro TX data.

Důležitým parametrem pro příjem zpráv je Handshake mode, ten je nastavený na 1, čímž je povolen a zajišťuje, že při každém příjmu nových dat bude inkrementována proměnná RxID. Aby karta poznala, že příjem dat je hotový, je nutné použít parametr MessageTimeout. Protože zprávy nemají ukončovací znak, karta by nikdy nepoznala, že přenos dat je ukončen a k inkrementaci RxID by nedošlo.

MessageTimeout slouží pro nastavení času od příjmu prvního bajtu po ukončení příjmu. Tento čas byl vyzkoušen i s nejdelšími možnými příkazy a inicializační blok ho nastaví na dobu 1 ms. Karta umožňuje nastavení ještě několika parametrů, ale ty není potřeba nastavovat, jelikož byly zakázány jiným provedeným nastavením. Ukázka kódu rutiny INIT CHANNEL je na obrázku 4.8.

#### **4.4.3 MainRoutine**

Samotné ovládání Dobota se provádí z MainRoutine. Je zde realizováno přiřazování TX a RX proměnných komunikační karty podle vybraného kanálu. Příjem dat se skládá ze dvou částí, v první se inkrementuje proměnná RxID. Jakmile k tomu dojde, víme, že v RxData jsou nová data a v RxDataLenght je uloženo, kolik bajtů tato zpráva má. Kvůli parametru MessageTimetout, který byl popsán v kapitole 4.4.1, nemusí délka přijaté zprávy odpovídat délce zprávy odeslané Dobotem. Díky tomu, že zpráva z Dobota v sobě skrývá i informaci o její délce, je možné vzít pouze užitečnou část přijaté zprávy.

Z MainRoutine se také po první spuštěním plc nebo po pokynu pro inicializaci na základě vybraného kanálu spustí rutina Init, která dále spustí rutinu INIT\_CHANNEL. V průběhu inicializace je ostatní ovládání Dobota pozastaveno a není možné posílat příkazy, jejich fungování je popsáno v kapitolách 4.4.1 a 4.4.2.

Provádí se zde převod odeslaných a přijatých dat na string, který je dále využit ve vizualizaci, aby měl uživatel přehled o tom, jaká data odesílá a jaká přijímá.

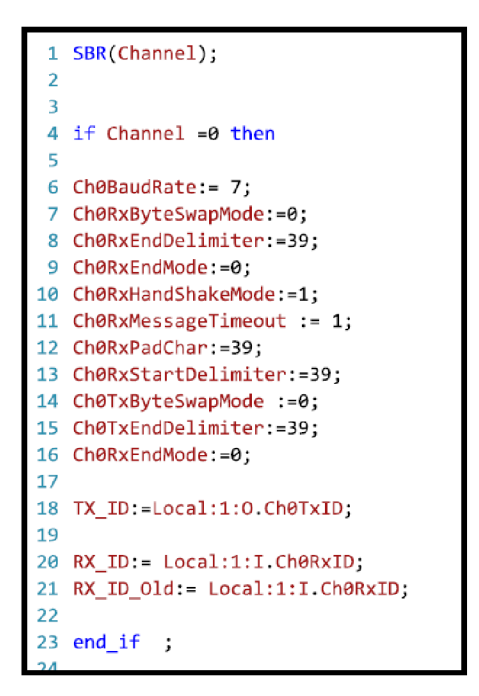

Obr. 4.8: Ukázka části kódu rutiny INIT CHANNEL

Ovládání pohybu je spouštěno z vizualizace, proměnné, které se využívají ve vizualizaci mají ve jméně "Visu" pro větší přehlednost. Po stisku tlačítko pro příslušný pohyb se nastaví povolovací bit do TX add-on instrukce, která do Dobota odešle příkaz pro zahájení pohybu. Jedná se o ovládání hlavně JOGovacího pohybu, takže dokud je tlačítko stisknuto Dobot vykonává pohyb. Toho je docíleno hlídáním sestupné hrany tlačítka z vizualizace a jakmile je puštěno, tak se do Dobota posílá příkaz pro zastavení pohybu.

Začátkem pohybu se také spouští proces vyčítání polohy Dobota. Tato podmínka platí jak pro JOG režim, tak pro PTP. Při JOG režimu ukončuje proces vyčítání polohy uvolnění tlačítka a u PTP pohybu je proces vyčítání polohy ukončen přesunem do nastavené polohy. V případě JOG režimu je ještě po ukončení pohybu jednou zopakováno vyčtení, aby poloha opravdu odpovídala současné poloze.

Dále se zde realizuje sestavování příkazu, v programu označované jako "CMD", jedná se o příkazy, jejichž parametry se nastavují ve vizualizaci. Parametry z vizualizace jsou převedeny do správného formátu a je spočítán checksum, který je do zprávy přidán. Takto sestavený příkaz je připraven k odeslání do Dobota, což se opět realizuje z vizualizace.

Probíhá zde proces nastavení nového jména, který se skládá právě ze složení příkazu, jeho odesláním a následným vyčtením jména pro kontrolu a jeho nastavení do správných proměnných.

Dobot má tu nevýhodu, že v případě erroru o tom sám nezašle informaci, ale

je potřeba jí vyčíst. Proto je v MainRoutině realizováno cyklické vyčítání alarmů a jejich zpracování. Je zde možné také odeslat příkaz pro smazání errorů, pokud jejich příčiny byly odstraněny.

### **4.5 Alarmy**

Součástí práce je také řešení chybových stavů Dobota. Jejich seznam a popis je k nalezení v tabulce 4.25. Programově chybový stav nezamezí běhu programu, je to z důvodu, že většina chyb vyžaduje jejich nápravu skrze program. Jedná se bud o chybně nastavené parametry, které je v případě chyby nutné nastavit znovu nebo pohyb mimo pracovní prostor Dobota a řešením je tedy pohyb v opačném směru.

Dobot sám od sebe neodešle informace o chybě v případě, že se chybový stav objeví. Proto je v programu realizováno cyklické vyčítání alarmů. Po obdržení návratové instrukce na dotaz o alarmech je opět použita logika popsaná na obrázku 4.5. Hledá se header a ID zprávy, po nalezení jsou dopočítány indexy, na kterých se nachází část zprávy payload. Payload se skládá z osmi bajtů, přičemž každý bit jednotlivých bajtů signalizuje jeden error. Při jakémkoliv z alarmů je nastavená hlavní proměnná signalizující chybu do stavu true. Ve vizualizaci se alarmy okamžitě zobrazují v příslušném okně, aby o nich byl uživatel informován.

Popis některých chyb:

Neznámá instrukce pro Dobota: Zpráva obsahuje header, má správný tvar, pouze neznáme ID.

Koncový bod pro pohyb je abnormální: Možné příčiny chyby

- Cílový bod v režimu MOVL je zadaný chybně
- Cílový nebo prostřední bod v režimu ARC je zadaný chybně
- Cílový bod v režimu CP je zadaný chybně
- Cílový bod v režimu JUMP MOVL je zadaný chybně

Chyby související s krajními polohami: krajní polohy jednotlivých úhlů jsou popsány v tabulce 4.26 .

Chybné JUMP parametry: Zadaná výška je záporná

Chyba polohování krokového motoru v kloubech: tato chyba je způsobena například nárazem Dobota do předmětu.

Po odstranění příčiny erroru dá uživatel z vizualizace dá příkaz pro odeslání příkazu clear alarm. Pokud již není aktivní příčina vzniku chyby, jsou alarmy vyresetovány.

| Index hex        | Index dec      | Adresa chyby                   | Popis chyby                                                                                 | Řešení chyby                                    |
|------------------|----------------|--------------------------------|---------------------------------------------------------------------------------------------|-------------------------------------------------|
| 0x01             | $\mathbf{1}$   | Data[0].1                      | Neznámá instrukce pro Dobota                                                                | Odeslání správné<br>$instrukce + reset$         |
| 0x02             | $\sqrt{2}$     | Data[0].2                      | Systémová chyba                                                                             | Restart Dobota                                  |
| 0x03             | $\sqrt{3}$     | Data[0].3                      | Chyba komunikace mezi<br>MCU a FPGA                                                         | Restart Dobota                                  |
| 0x04             | $\overline{4}$ | Data[0].4                      | Chyba úhlového senzoru                                                                      | Restart Dobota                                  |
| 0x10             | 16             | Data[2].0                      | Koncový bod pro pohyb<br>je abnormální                                                      | Odeslání správného<br>$b$ odu + reset           |
| 0x11             | 17             | Data[2].1                      | Cílový bod je mimo pracovní prostor                                                         | Odeslání správného<br>$b$ odu + reset           |
| 0x12             | 18             | Data[2].2                      | Inverzní úloha nemá řešení                                                                  | Odeslání správného<br>$b$ odu + reset           |
| 0x13             | 19             | Data[2].3                      | Opakující se body v ARC<br>nebo JUMP_MOVEL pohybu                                           | Odeslání správných<br>$b$ odů + reset           |
| 0x15             | 21             | Data[2].5                      | Chybné JUMP parametry                                                                       | Nastavení platných<br>parametrů + reset         |
| 0x20             | 32             | Data[4].0                      | Singularita                                                                                 | Pohyb v kloubovém režimu<br>mimo singularitu    |
| 0x21             | 33             | Data[4].1                      | Požadovaný pohyb vede<br>mimo pracovní prostor                                              | Nastavení platného<br>$pohybu + reset$          |
| 0x22             | 34             | Data[4].2                      | Pohyb do koncového bodu není<br>možný žádným druhem pohybu                                  | Nastavení platného koncového<br>$b$ odu + reset |
| $0x30 -$<br>0x33 | 48-<br>51      | Data $[6]$ .0 -<br>Data[6].3   | Příliš vysoká rychlost kloubu<br>$(0x30 = J1, 0x33 = J4)$                                   | Nastavení platné<br>$rychlosti + reset$         |
| $0x40 -$<br>0x47 | $64-$<br>71    | Data $[8]$ .0 -<br>Data[8].7   | Pohyb je v limitní poloze (0x40=J1<br>$v +$ maximu, 0x41 J1 v -maximu)                      | Opačný pohyb                                    |
| $0x48 -$<br>0x49 | $72-$<br>73    | $Data[9].0 -$<br>Data[9].1     | Chyba parallelogramu                                                                        | Zmenšit velikost<br>kloubových souřadnic        |
| $0x50 -$<br>0x53 | $80 -$<br>83   | Data $[10]$ .0 -<br>Data[10].3 | Chyba polohování krokového motoru<br>Proces homování<br>v kloubech $(0x50 = J1, 0x53 = J4)$ |                                                 |

Tab. 4.25: Přehled alarmů [13]

Tab. 4.26: Limitní úhly kloubů

|                | Kloub   Maximální záporný úhel | Maximální kladný úhel |
|----------------|--------------------------------|-----------------------|
| $\rm J1$       | $-90^\circ$                    | $90^{\circ}$          |
| J <sub>2</sub> | ∩∘                             | $85^\circ$            |
| J3             | $-10^{\circ}$                  | $90^{\circ}$          |
| J4             | $-90^\circ$                    | $90^{\circ}$          |

## **5 Vizualizace**

Jedním z cílů práce bylo vytvořit vizualizaci, která by umožňovala ovládání Dobota, jak jeho pohyby, tak nastavování parametrů. Za tímto účelem byla vytvořena vizualizace, skládající se z několika obrazovek, které budou popsány v následujících kapitolách.

V obrazovkách je použit jednotný koncept návrhu, po stránce designu a volby barev prvků. Šedé podbarvení mají aktivní tlačítka, která vyvolávají funkce při kliknutí na ně. Bila textová pole mimo horní menu, polohu koncového efektom a nadpisy v jednotlivých sekcích slouží k zadávání parametrů uživatelem. Žlutě podbarvená tlačítka signalizují nápovědu.

### **5.1 Main okno vizualizace**

Při zapnutí vizualizace se načte okno s názvem main, slouží jako domovská obrazovka, ze které je možné přecházet na další obrazovky, podle toho, jakou akci chce uživatel provést.

Obrazovka se skládá z několika částí, označených na obrázku 5.1. Význam jednotlivých částí:

- 1. Aktuální čas
- 2. Přechod na obrazovku alarmů
- 3. Verze aktuální firmwaru nahraného v Dobotovi
- 4. Název Dobota
- 5. Přechod do nastavení Dobota
- 6. Aktuální poloha, jak v kartézských souřadnicích (X,Y,Z), tak kloubových  $(J1,J2,J3)$
- 7. Tlačítka pro přechod na další obrazovky

### **5.2 Ovládání pohybu**

Tato obrazovka slouží k ovládání pohybů Dobota, najdeme na ní ovládání pro JOG režim, PTP režim, ovládání pro příkazy spojené s horne pozicí Dobota a části již popsané v kapitole 5.1.

Vzhledem k tomu, že pokud se bude využívat pohyb Dobota, s největší pravděpodobností se bude ovládat i koncový efektor, proto je možné přecházet z obrazovky pro ovládání pohybů na obrazovku pro ovládání koncového efektoru.

Obrazovka je aktualizována nejčastěji, jak jen to factory talk view umožňuje, aby souřadnice koncového efektoru při pohybu byly co nej aktuálnější. Popis prvků na obrazovce vzhledem k obrázku 5.2:

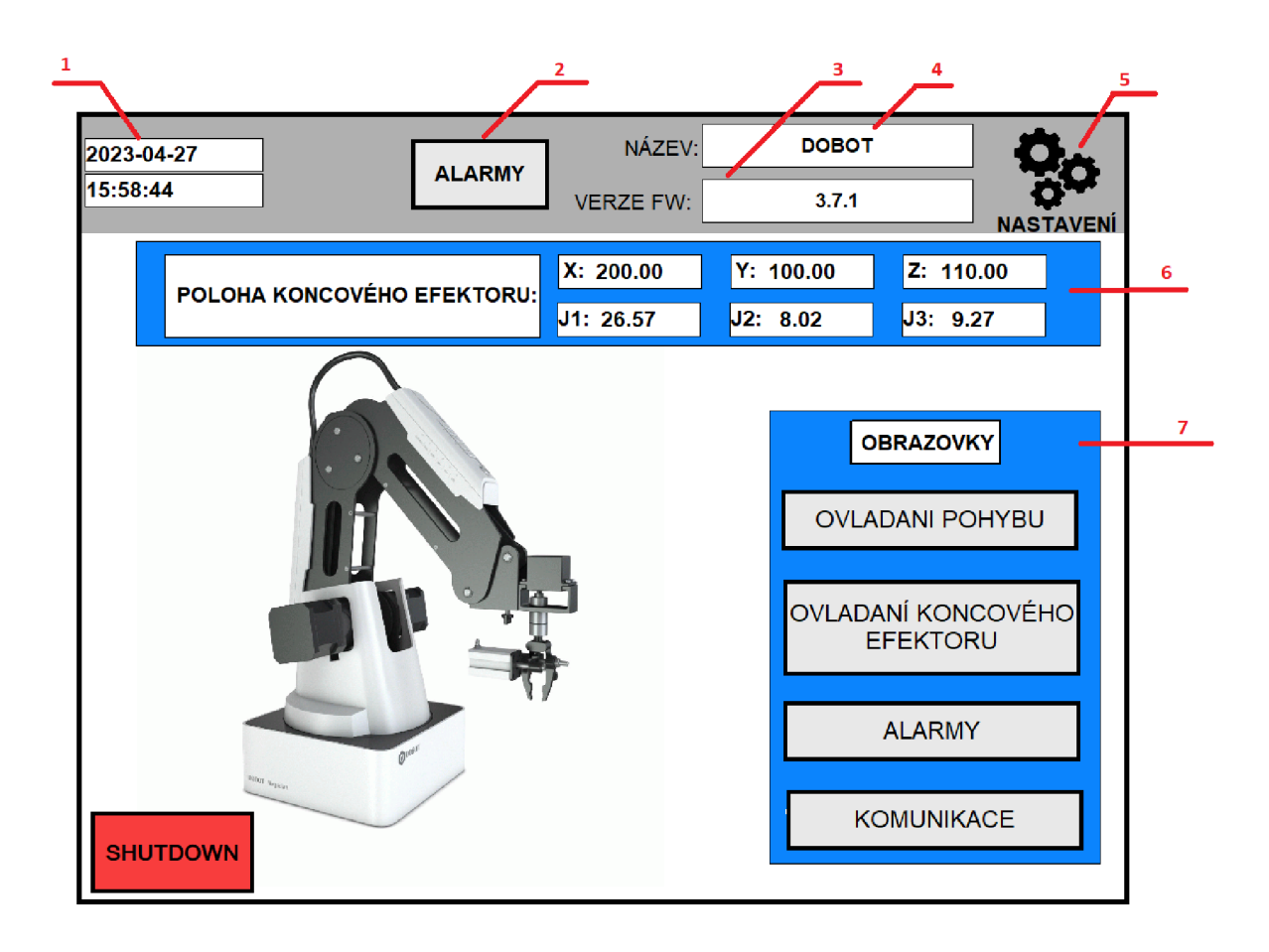

Obr. 5.1: Main obrazovka vizualizace

- 1. Tlačítka pro ovládání pohybu v kladném směru os, pokud je nastavený kartézský souřadný systém odesílají se příkazy korespondující s nápisy  $X_+, Y_+, Z_+, v$ případě kloubového souřadnicového systému zase J1+, J2+, J3+.
- 2. Tlačítko pro přepínaní mezi souřadnicovými systémy kartézský / kloubový
- 3. Tlačítka pro ovládání pohybu v záporném směru os, pokud je nastavený kartézský souřadný systém odesílají se příkazy korespondující s nápisy X-, Y-, Z-, v případě kloubového souřadnicového systému zase J1-, J2-, J3-.
- 4. Přechod na obrazovku pro nastavení souřadnic home pozice
- 5. Přechod na obrazovku s parametry PTP pohybu
- 6. Výběr PTP režimu pohybu
- 7. Přechod na obrazovku s vysvětlením jednotlivých režimů PTP pohybu
- 8. Souřadnice pro PTP režim
- 9. Tlačítko pro odstartování PTP pohybu
- 10. Tlačítko pro odstartování přesunu do home pozice
- 11. Přechod na obrazovku s ovládáním koncového efektoru

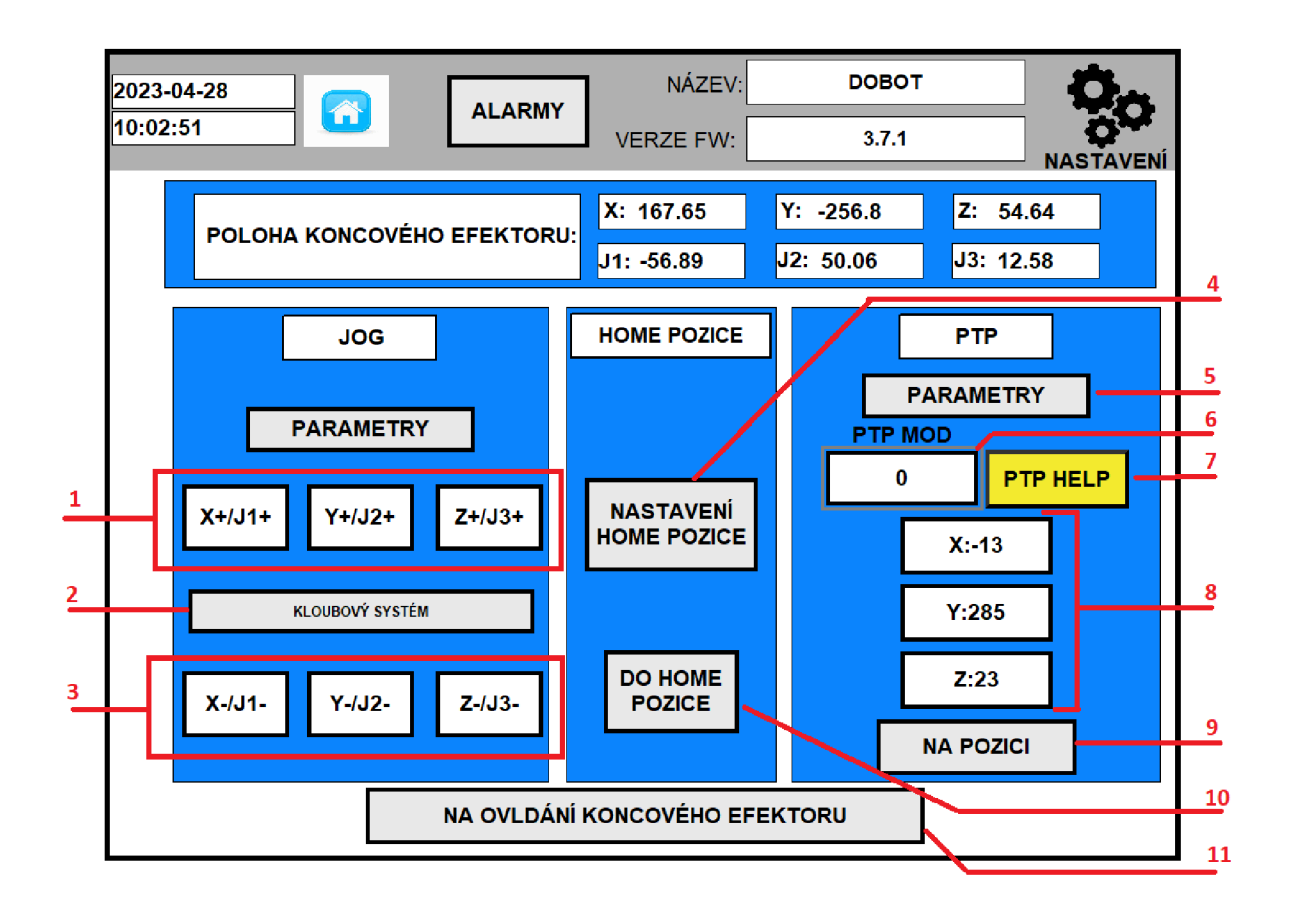

Obr. 5.2: Obrazovka s ovládáním pohybů

### **5.3 Nastavení JOG parametrů**

Na tuto obrazovku je možné přejít přímo z obrazovky pro ovládání pohybů, je zde umožněno nastavovat rychlost a zrychlení pohybu v JOG režimu. Oba tyto parametry se nastavují v procentech, je tedy možné zadávat hodnoty 0 až 100. Rychlost a zrychlení je společná pro všechny klouby.

Náhled obrazovky je na obrázku 5.3. Parametry se nastavují v části označené jedničkou, nestačí je pouze zadat, pro jejich nastavení je potřeba ještě stisknout tlačítko "Nastavit" $(2)$ .

### **5.4 Nastavení HOME pozice**

Dalším nastavením, do kterého je možné se dostat z okna pro ovládání pohybů je nastavení souřadnic home pozice. Náhled obrazovky je v obrázku 5.4. Popis obrázku:

- 1. Samotné pop-up okno nastavení home pozice
- 2. Nastavení souřadnic home pozice s aktuálním nastavením

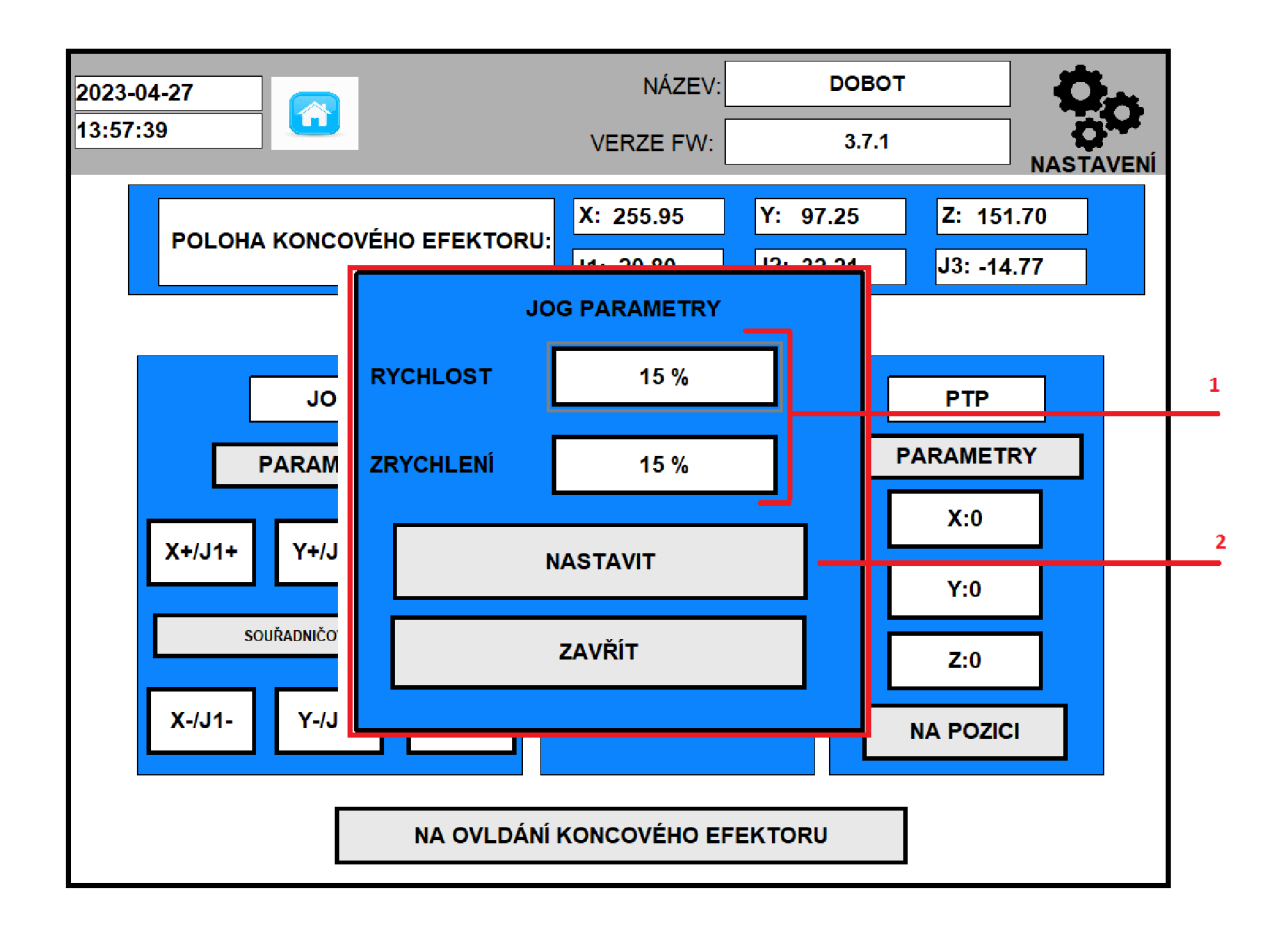

Obr. 5.3: Pop-up okno s nastavením parametrů JOG pohybu

- 3. Tlačítko pro nastavení nových souřadnic
- 4. Tlačítko pro zavření pop-up okna a návrat na obrazovku s ovládáním pohybu.

### **5.5 Nastavení PTP parametrů**

Z obrazovky ovládající pohyb je možné přejít do dvou dalších, které se týkají PTP pohybů, nastavení PTP parametrů je jedna z nich. Slouží k nastavení parametrů rychlosti a zrychlení, stejně jako v případě JOG pohybů v procentech.

Dále je možné nastavovat parametry PTP jump pohybu, kdy se rameno prvně zvedne o definovanou výšku - výška zdvihu a poté také maximální zdvih - Z limit. Náhled obrazovky je na obrázku 5.5.

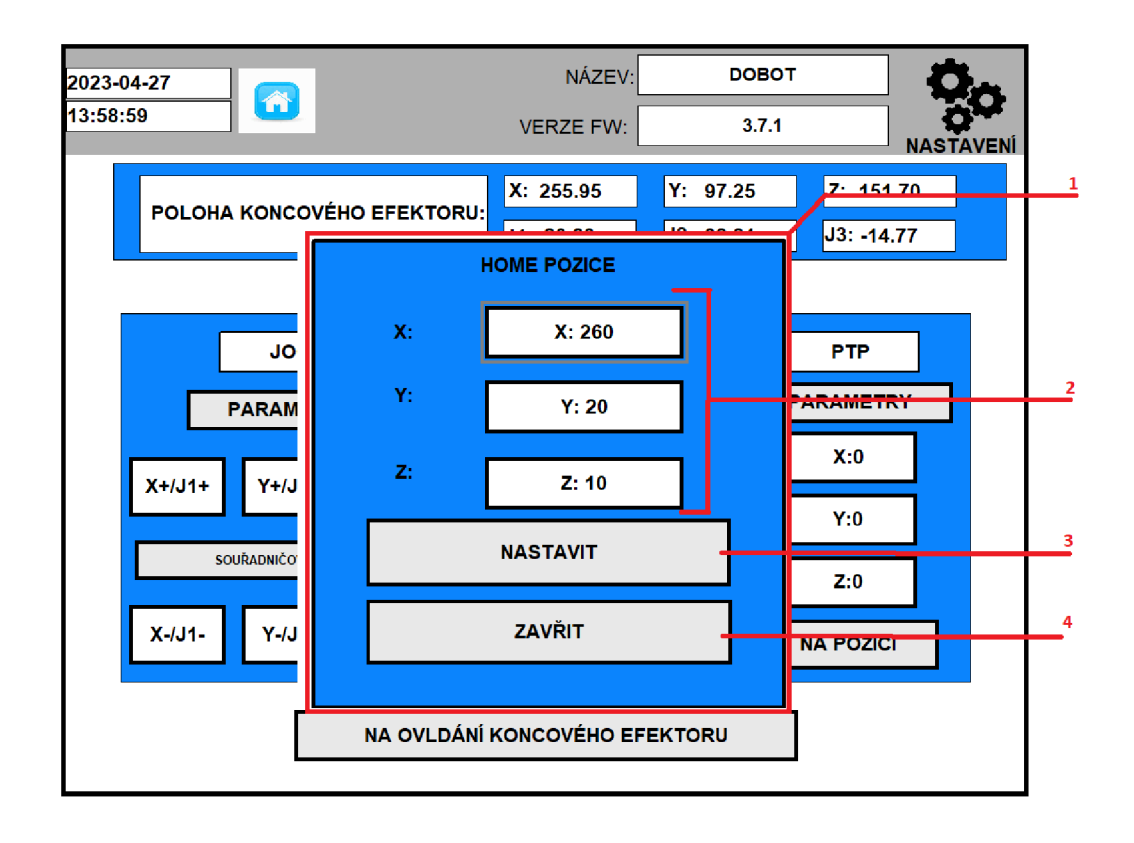

Obr. 5.4: Pop-up okno s nastavením HOME pozice

### **5.6 PTP help**

Vzhledem k většímu počtu možností nastavení PTP pohybu se z ovládání pohybu dá přejít také na obrazovku "PTP help", na této obrazovce jsou graficky vysvětleny režimy pohybů a vysvětleny další možnosti nastavení s jejich číselným označením pro nastavení režimu. Náhled obrazovky je na obrázku 5.6.

## **5.7 Ovládání koncového efektom**

S obrazovkou ovládání pohybů je úzce spojené také ovládání koncového efektoru, na které se dá přejít právě ze zmiňované obrazovky pro ovládání pohybu. Je možné ovládat dva typy koncového efektoru.

Gripper, který předmět sevře mezi dvě ramena a suction cup, který podtlakem přichytí předmět. Dále je zde možné ovládat kloub J4, pro otáčení koncovým efektorem. Náhled obrazovky je na obrázku 5.7. Popis obrázku:

- 1. Část pro ovládání gripperu
- 2. Ovládání kloubu koncového efektoru ve směrech R+ a R-

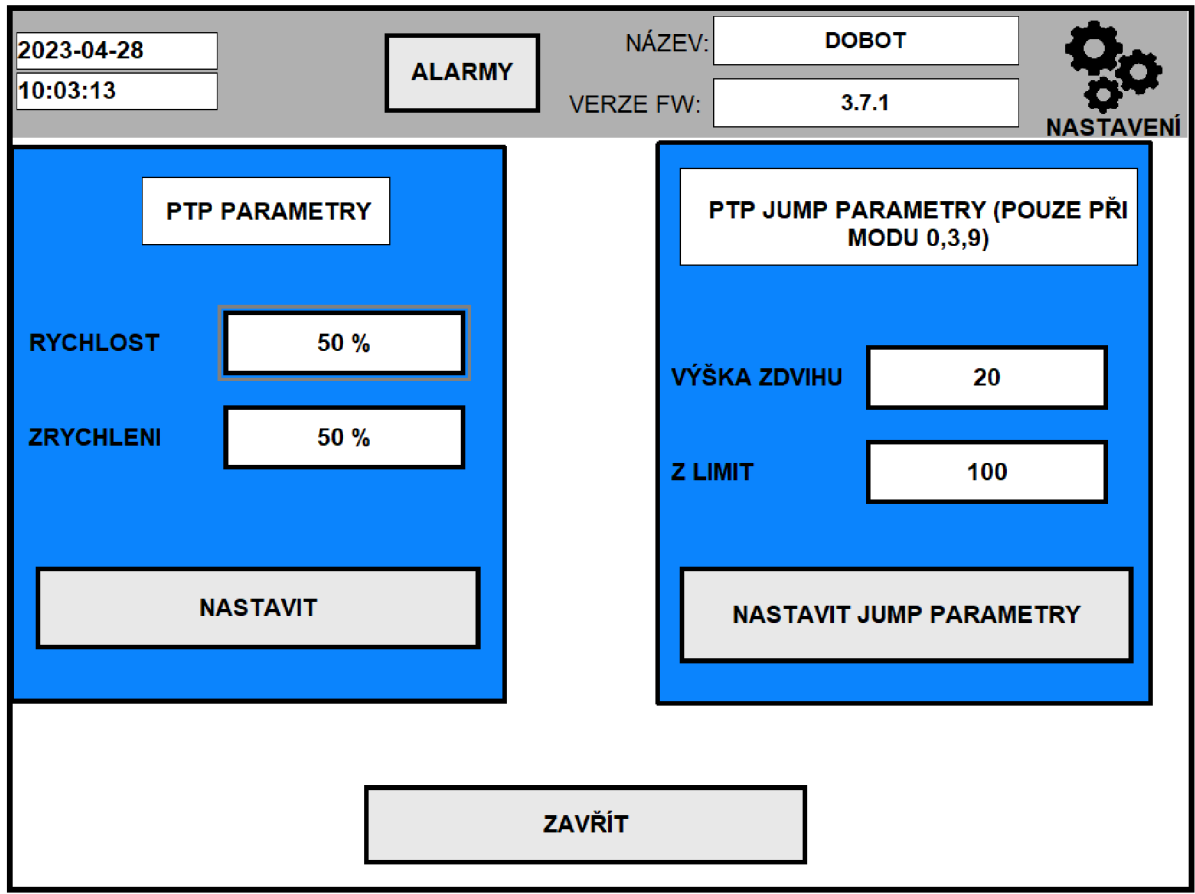

Obr. 5.5: Obrazovka s nastavením PTP parametrů

- 3. Ovládání suction cup
- 4. Přechod na obrazovku pro ovládání pohybů

### **5.8 Okno alarmů**

V případě, že nastane nějaký z chybových stavů Dobota, ve vizualizaci se otevře okno, kde jsou vypsány aktuální alarmy. Z tohoto okna je možné smazat výpis alarmů, odeslat příkaz pro resetování chybového stavu a provést acknowledge alarmu. Náhled obrazovky je na obrázku 5.8.

### **5.9 Komunikace**

Jelikož je práce s dobotem založena na funkční komunikaci, je pro ní vytvořeno vlastní okno, kde je možné nastavit komunikační kanál, provést jeho inicializaci a je

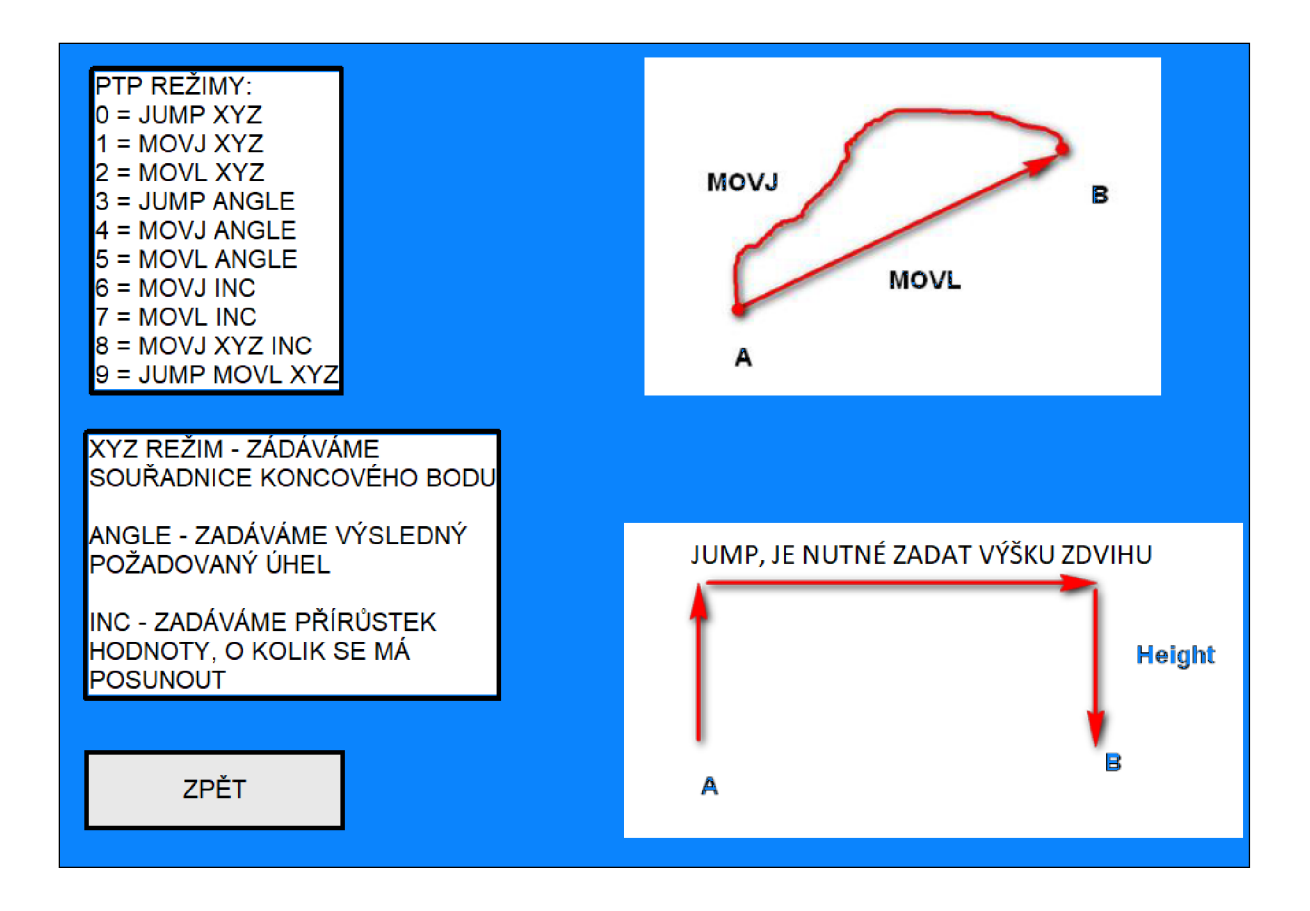

Obr. 5.6: Obrazovka s vysvětelním PTP režimů

zde také přehled v podobě poslední odeslané a přijaté zprávy. Náhled obrazovky je na obrázku 5.9. Popis obrázku:

- 1. tlačítko sloužící pro přepínaní mezi kanálem 0 a 1, stiskem tlačítka "NASTAVIT" se provede inicializace vybraného kanálu
- 2. Poslední přijatá zpráva z Dobota
- 3. Poslední odesalná zpráva do Dobota

Pokud uživatel odstartuje inicializaci, je po dobu tohoto procesu zobrazeno informační hlášení o tom, že inicializace probíhá, náhled takového stavu je na obrázku 5.10.

### **5.10 Nastavení**

Kliknutím na ozubené kolečko v horní části obrazovek se přejde do nastavení Dobota. Kde se zobrazí jeho název, verze jeho firmwaru a nastavení home pozice. Jméno a home pozice je možné z této obrazovky editovat kliknutím na ikonu tužky vedle příslušné kolonky. Náhled obrazovky je na obrázku 5.11. Popis obrázku:

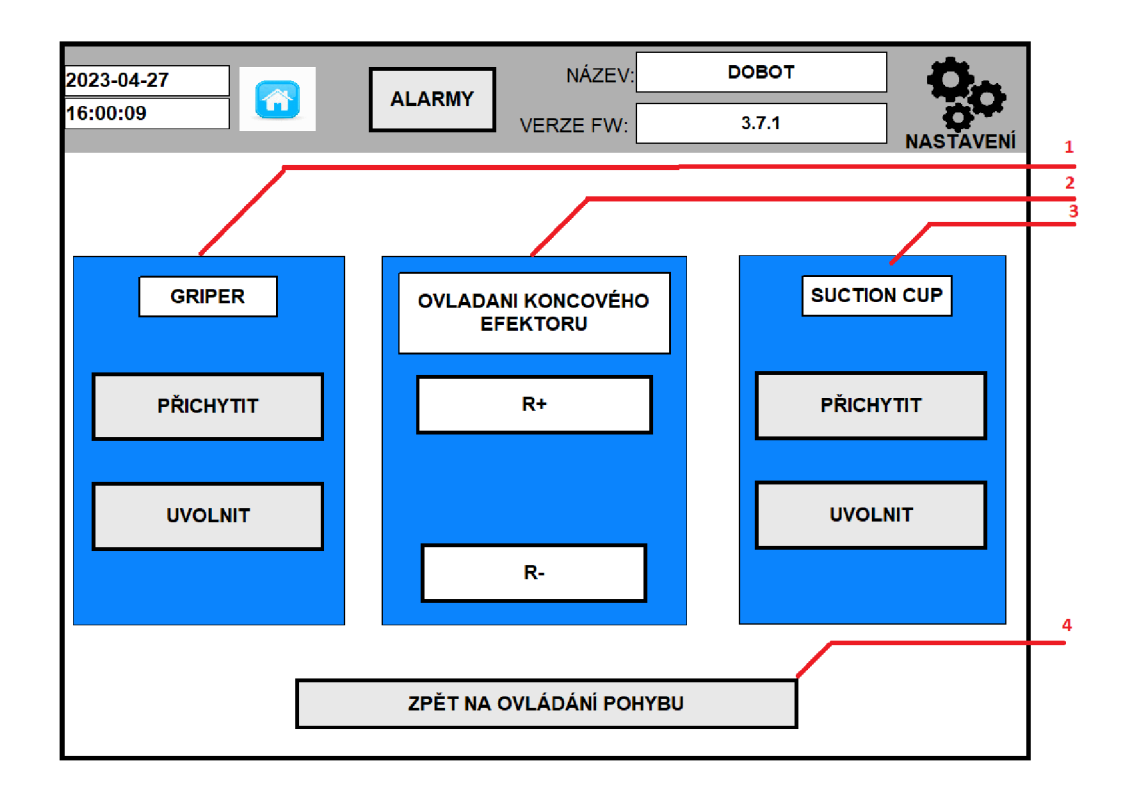

Obr. 5.7: Obrazovka s ovládáním koncového efektoru

- 1. Aktulní název Dobota
- 2. Tlačítko pro otevření editačního menu názvu Dobota
- 3. Verze firmwaru
- 4. Souřadnice home pozice

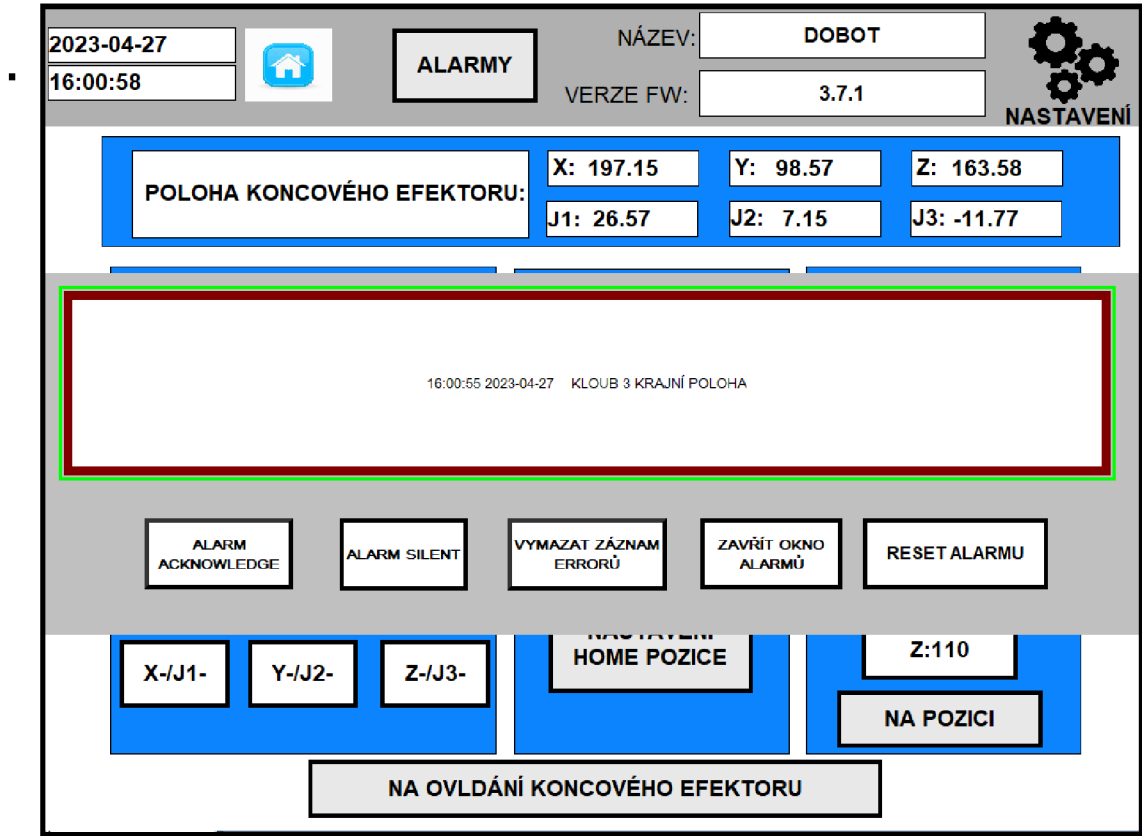

Obr. 5.8: Obrazovka s alarmy

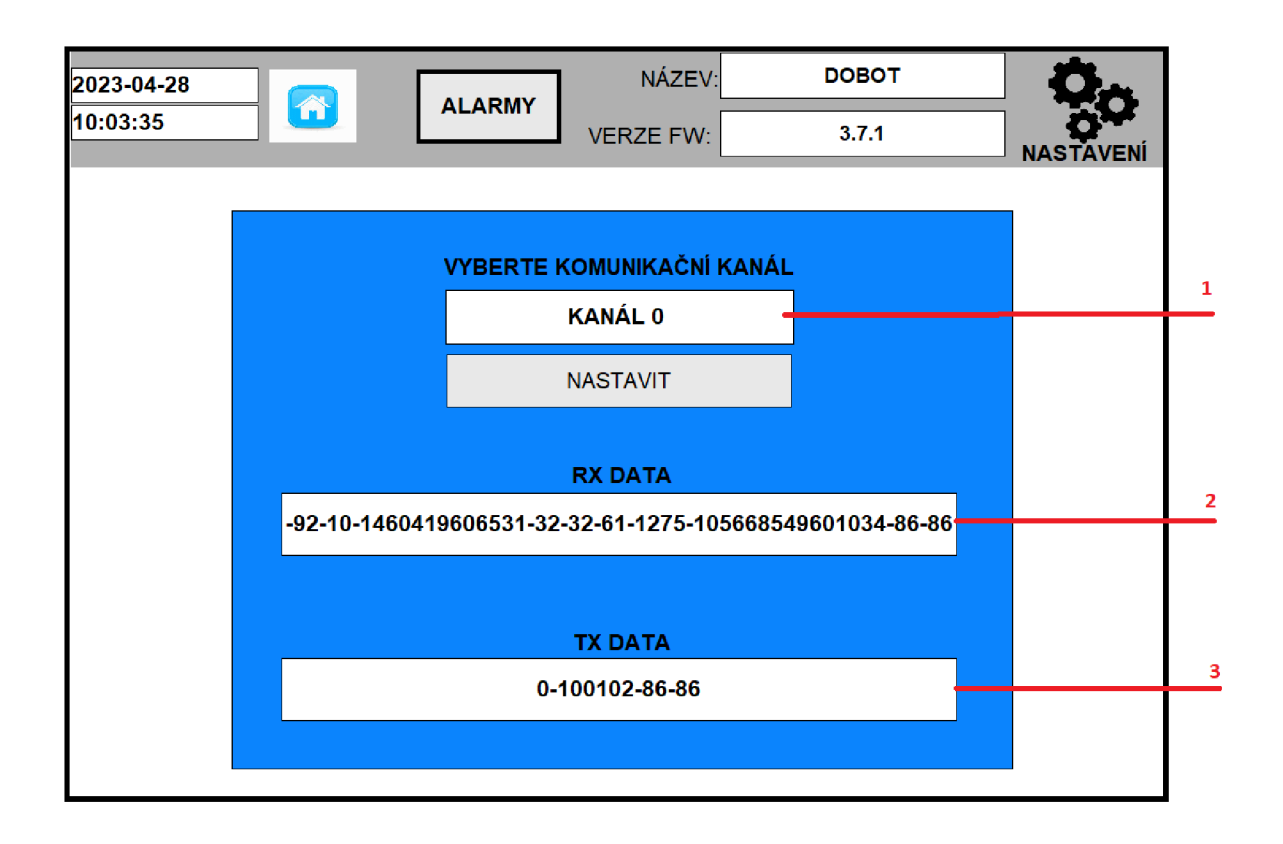

Obr. 5**.9:** Obrazovka komunikace

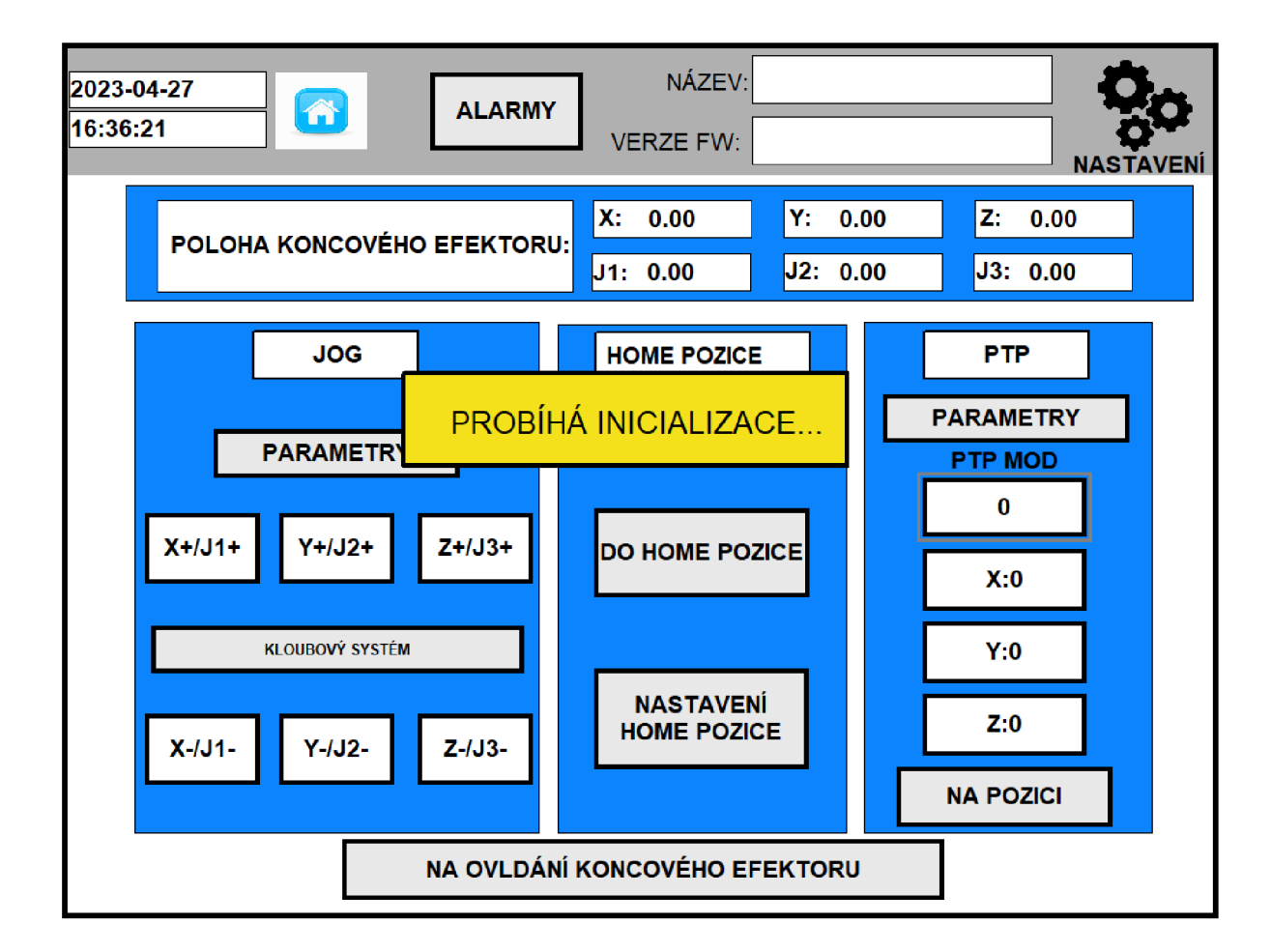

Obr. 5.10: Inicializační stav

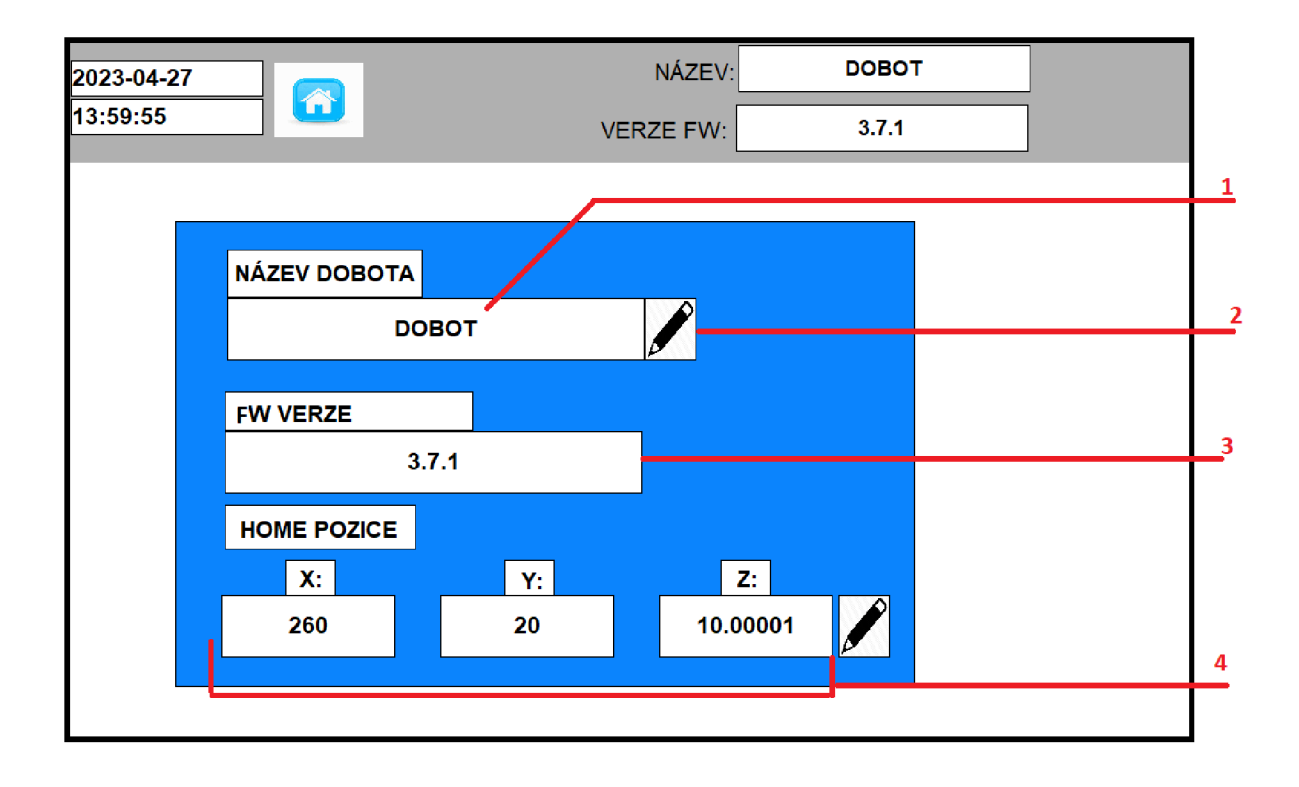

Obr. 5.11: Obrazovka Nastavení

## **6 Popis demonstrační úlohy**

V rámci demonstrační úlohy je využit Dobot pro přesouvání molitanových krychliček, cílem je demonstrovat funkčnost ovládání pohybů a jejich nastavení. Cílem je přesunout rameno Dobota z jednoho konce dopravníku, na kterém jsou krychličky, na druhý, pomocí suction cup přichytit krychličku a umístit jí na jinou krychličku. Přesunout se opět do výchozí pozice a PTP pohybem se přesunout opět na druhou stranu dopravníku, kde se chytí další krychlička a přesune se na začátek dopravníku. Demonstrační úloha bude zakončena nastavením HOME pozice a přesunem do ní.

V rámci této demonstrační úlohy je využita a předvedena funkce inicializace, pohyby v JOG režimu a jejich nastavení. Následně práce s PTP režimem, nastavením home pozice a přesunem do ní. Popsaná demonstrační úloha je k vidění na videu v přílohách.

## **Závěr**

Tato diplomová práce je rozdělena do teoretické a praktické části.

V teoretické části byl objasněn pojem stacionární roboti, jelikož do této skupiny patří právě Dobot Magician, kterému se věnuje tato práce. Byly popsány hlavní druhy stacionárních robotů, čtenář by měl být obeznámen s výhodami, nevýhodami a typickým využitím jednotlivých robotů.

Teoretická část dále popisuje samotného Dobota. Je popsán jak po stránce konstrukční, přes všechny části, ze kterých se skládá, tak i jeho komunikační rozhraní. Na základě tohoto popisu jsem pro práci vybral komunikační rozhraní TTL.

Praktická část se věnuje návrhu samotného zapojení, popisuje nezbytné věci, které je třeba udělat pro funkční komunikaci po hardwarové stránce. Dále popisuje, jakým způsobem je komunikace realizována po softwarové stránce, jsou vysvětleny nezbytné kroky inicializace komunikační karty 1769 - ASCII a objasněn způsob odesílání a přijímaní přesně předdefinovaných zpráv pro ovládání Dobota.

V rámci této práce je navržena a otestována komunikace mezi PLC 1769-L36ERMS a Dobotem Magician. Aby byla komunikace možná po hardwarové stránce, je využit RS232 - TTL převodník. V práci čtenář najde obecné přepisy příkazů a i jejich vyplněné vzory, kterými se Dobot ovládá.

Dále jsou zde popsány veškeré použité add-on instrukce a objasněna struktura programu, která je rozdělena do rutin. Následuje popis vizualizace, ze které je možné Dobota ovládat, na závěr práce je popsána demonstrační úloha.

Je možné tedy konstatovat, že všechny cíle zadání práce jsou úspěšně splněny. Je navrženo funkční zapojení, úspěšně zprovozněná komunikace a ovládání Dobota. Při řešení ovládání jsem se potýkal s neodpovídající dokumentací od výrobce, ale po testování se mi podařilo i tento problém vyřešit. PLC provádí kontrolu všech přijatých dat, nespoléhá se jenom na to, že by mělo obdržet správnou odpověď. Vizualizace umožňuje nastavení parametrů, ovládání Dobota i správu chyb, které mohou při práci nastat. Funkcionalita je předvedena v rámci demonstrační úlohy, které bylo natočeno a video je k nalezení v přílohách práce.

### **Literatura**

- **[1]** SIX TYPES OF INDUSTRIAL ROBOTS *SIX TYPES OF INDUSTRIAI ROBOTS* [cit. **2022-06-10]** Dostupné z URL: **<https://diy-robotics.com/blog/top-six-types-industrial-robots-2020/> /**
- **[2]** KLOUBOVÝ ROBOT SÉRIE **M-900** *KIOUBOVÝ ROBOT SÉRIE M-900*  [cit. **2022-06-10]** Dostupné z URL: **<http://ppkovanda.cz/fanuc-m-900-kloubovy-robot-serie-m-900>**
- [3] SCARA robot *SCARA robot* [cit. 2022-06-10] Dostupné z URL: **<https://www.howtorobot.com/expert-insight/scara-robots/>**
- **[4]** Sick Portálový jeřáb *Sick Portálový jeřáb* [cit. **2022-06-10]** Dostupné z URL: **https**://www.**[sick.com/cz/cs/odvetvi/pristav/kontejnerovy-pristav/](https://www.sick.com/cz/cs/odvetvi/pristav/kontejnerovy-pristav/)  kontejnerovy-sklad/portalovy-jerab/c/g3660596.10.2022/**
- [5] Kloubový robot *Kloubový robot* [cit. **2022-06-10]** Dostupné z URL: **http://ppkovanda.cz**/f**[anuc-lr-mate-kloubovy-robot-serie-lr-mate/](http://ppkovanda.cz/fanuc-lr-mate-kloubovy-robot-serie-lr-mate/)**
- **[6]** Kloubový robot fanuc *Kloubový robot fanuc* [cit. **2022-06-10]** Dostupné z URL: **https** : //www. **fanuc. eu/cz/cs/roboty/str°/<sup>0</sup> C3°/<sup>0</sup> Alnka**-f **iltru-robot%C5°/<sup>0</sup> AF/delta-robots/°/oC5°/o99ada-m3/m-3ia-6a/**
- **[7]** Delta robot *Delta robot* [cit. **2022-06-10]** Dostupné z URL: **https : //robotsdoneright.com/Articles/what-is-a-delta-robot.html/**
- [8] Cobot *Cobot* [cit. **2022-06-10]** Dostupné z URL: **https://automatizace**.hw.**[cz/robot-vs-cobot.html/](https://automatizace.hw.cz/robot-vs-cobot.html/)**
- **[9]** Cobot foto *Universal Robots Release their New Generation of Collaborative Robots* [cit. **2023-05-04]** Dostupné z URL: **<https://blog.robotiq.com/bid/71494/>**
- **[10]** Dobot Magician *Dobot Magician* Dostupné z URL: **https** : //www**[.generationrobots.com/media/Dobot-Magician-User-Manual-Vl.](http://www.generationrobots.com/media/Dobot-Magician-User-Manual-Vl) 2.4.pdf**
- **[11]** Fanuc motion instructions *Fanuc motion instructions* Dostupné z URL: **[https://aleksandarhaber.com](https://aleksandarhaber.com/fanuc-motion-instructions/)**/f**anuc-motion-instructions/**
- **[12]** Dobot Communication *Dobot Communication* Dostupné z URL: **http**://www.**dobot.it**/wp**[-content/uploads/2018/03/](http://www.dobot.it/wp-content/uploads/2018/03/)  Dobot-Communication-Protocol-Vl.0.4.**pdf

[13] Dobot Magician Alarm description *Dobot Magician Alarm description* Dostupné z URL: **<https://download.dobot.cc/product-manual/dobot-magician/pdf/en/> Dobot-Magician-ALARM-Description.pdf** 

# **A Přílohy**

## **A . l Obsah přiloženého CD**

**Demonstrační video** 

<sup>1</sup> **Dobot\_demonstrace.mp4** 

**Dokumentace PLC** 

I **PLC\_REPORT.pdf** 

L**\_Dobot.ACD** 

**Dokumentace vizualizace** 

L\_ **Dobot\_VISU\_FINAL\_VERSION.apa** 

**Textové dokumenty** 

<sup>L</sup> \_ **DP-DOBOT-NOVAK.pdf**